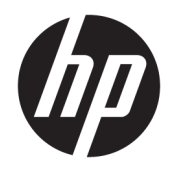

# Referenční příručka k hardwaru

Tenký klient HP

#### **Informace o autorských právech**

© Copyright 2018 HP Development Company, L.P.

Druhé vydání: březen 2018

První vydání: září 2017

Číslo dílu dokumentace: 905096-222

#### **Záruka**

Informace uvedené v tomto textu mohou být bez předchozího upozornění změněny. Veškeré záruky poskytované společností HP na produkty a služby jsou uvedeny ve výslovných prohlášeních o záruce, která doprovázejí jednotlivé produkty a služby. Žádná z informací uvedených v tomto dokumentu nezakládá právo na rozšířenou záruční lhůtu. Společnost HP není odpovědná za technické ani redakční chyby nebo opomenutí, jež tento dokument obsahuje.

Veškeré záruky poskytované společností HP na produkty a služby jsou uvedeny ve výslovných prohlášeních o záruce, která doprovázejí jednotlivé produkty a služby. Žádná z informací uvedených v tomto dokumentu nezakládá právo na rozšířenou záruční lhůtu. Společnost HP není odpovědná za technické ani redakční chyby nebo opomenutí, jež tento dokument obsahuje.

## **O této příručce**

- **VAROVÁNÍ!** Takto zvýrazněný text značí, že nerespektování pokynů může způsobit zranění nebo smrtelný úraz.
- **UPOZORNĚNÍ:** Takto zvýrazněný text značí, že nerespektování pokynů může způsobit poškození zařízení nebo ztrátu informací.
- **POZNÁMKA:** Text zdůrazněný tímto způsobem obsahuje důležité doplňkové informace.

# **Obsah**

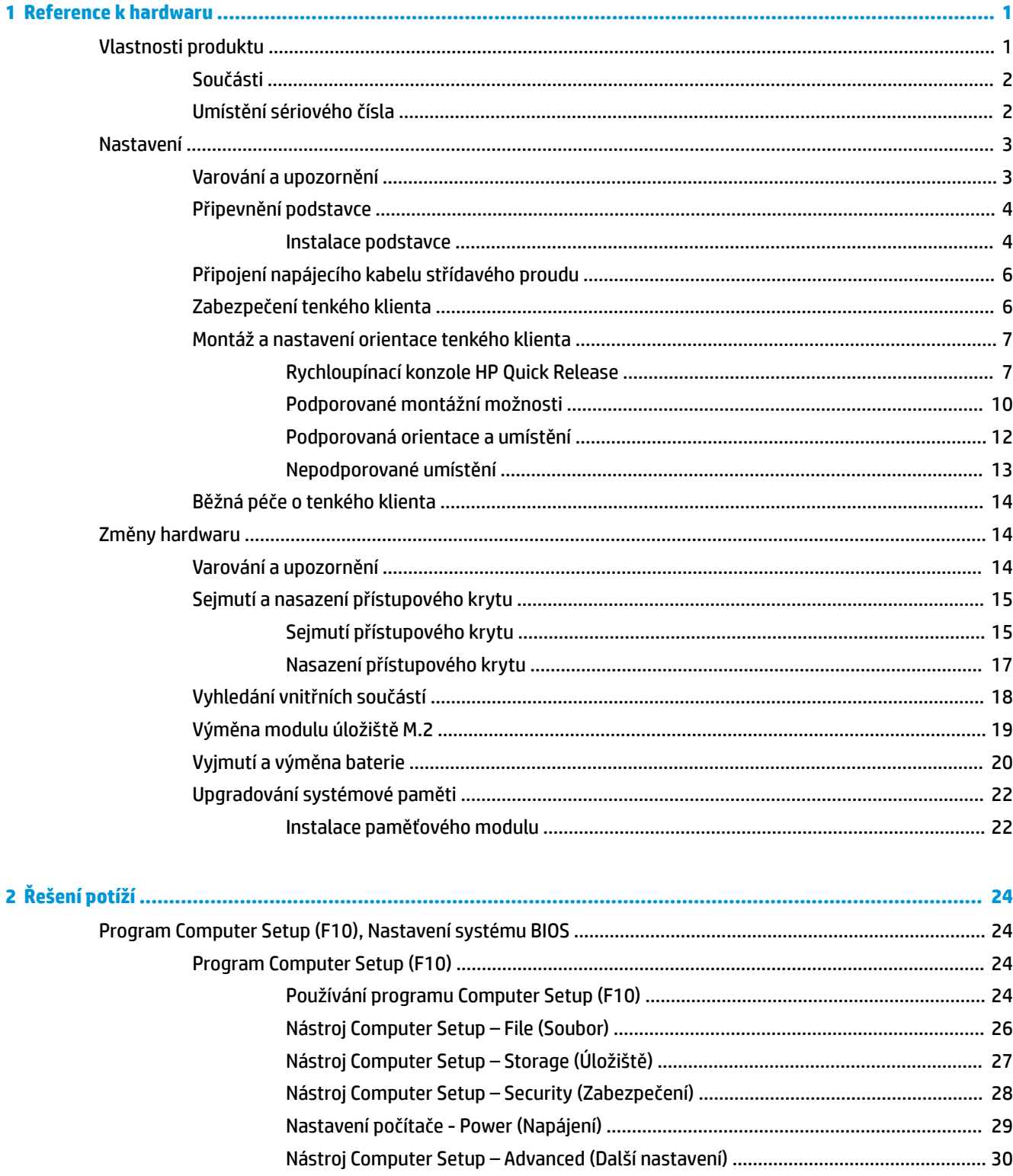

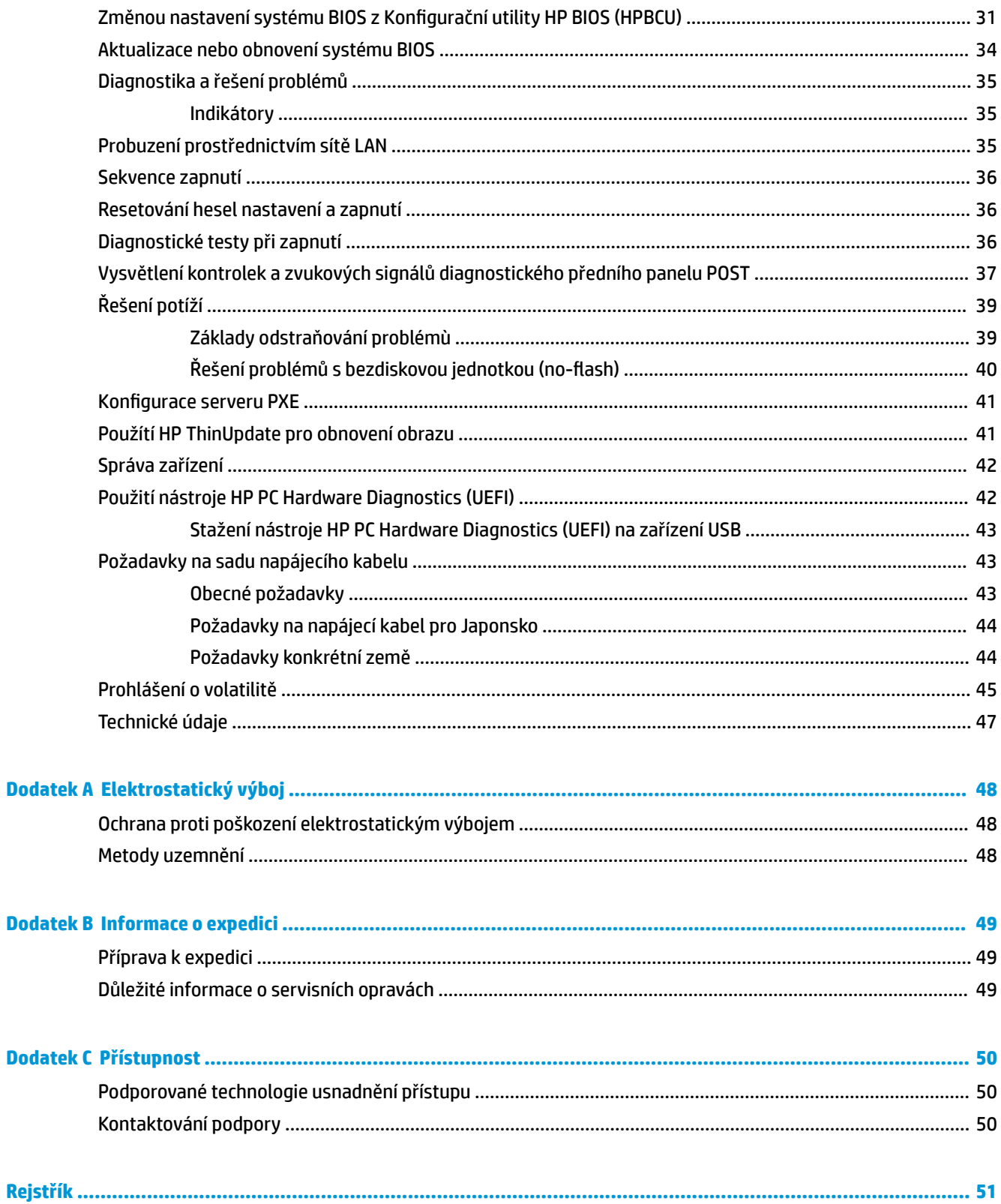

# <span id="page-6-0"></span>**1 Reference k hardwaru**

# **Vlastnosti produktu**

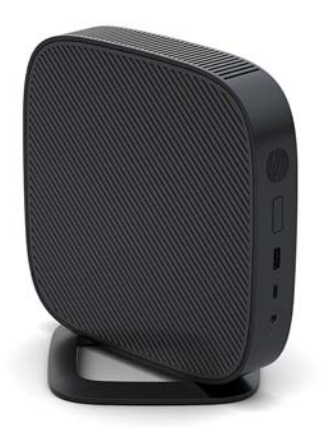

Tato příručka popisuje funkce tenkého klienta. Chcete-li získat další informace o hardwaru a softwaru nainstalovaném v tomto tenkém klientovi, přejděte na stránku<http://www.hp.com/go/quickspecs> a vyhledejte tohoto tenkého klienta.

Tenký klient je k dispozici v řadě variant. Chcete-li získat další informace o některé z dostupných variant, přejděte na web společnosti HP na adrese <http://www.hp.com>a vyhledejte konkrétního tenkého klienta.

## <span id="page-7-0"></span>**Součásti**

Chcete-li získat další informace, přejděte na stránku <http://www.hp.com/go/quickspecs>a vyhledejte konkrétního tenkého klienta, abyste nalezli údaje QuickSpecs.

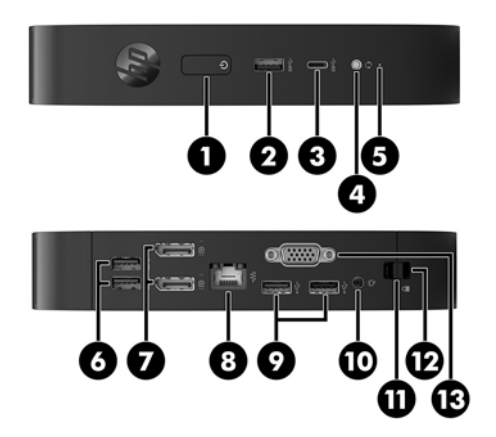

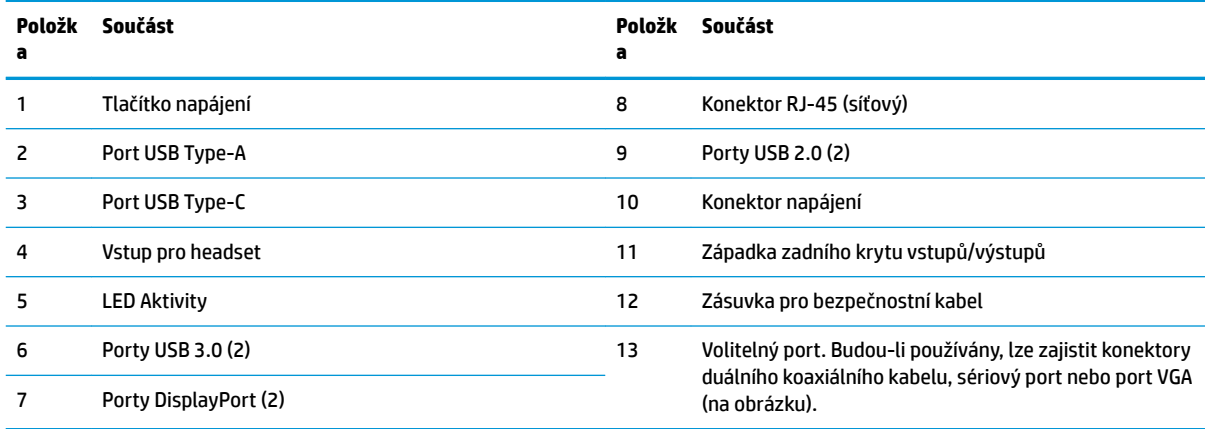

## **Umístění sériového čísla**

Každý tenký klient má jedinečné sériové číslo, které se nachází, jak je znázorněno na následujícím obrázku. Budete-li kontaktovat zákaznickou podporu HP, toto číslo si připravte.

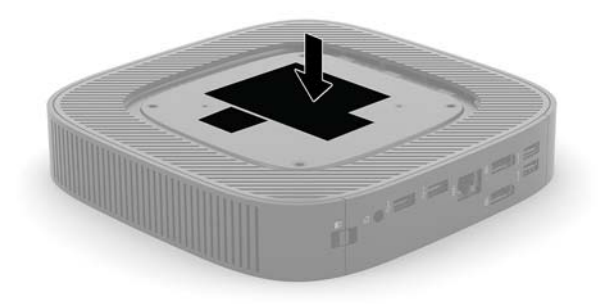

# <span id="page-8-0"></span>**Nastavení**

## **Varování a upozornění**

Než začnete provádět inovace, pozorně si přečtěte všechny související pokyny, upozornění a varování v této příručce.

**VAROVÁNÍ!** Opatření ke snížení rizika zranění osob či poškození zařízení z důvodu úrazu elektrickým proudem, popálení od horkých ploch nebo vzniku požáru:

Tenkého klienta nainstalujte v místě, kde je nepravděpodobná přítomnost dětí.

Odpojte napájecí kabel střídavého proudu ze zásuvky střídavého proudu a nechte vnitřní součásti systému vychladnout, než se jich dotknete.

Nezapojujte telekomunikační nebo telefonní konektory do zásuvek řadiče síťového rozhraní (NIC).

Nevyřazujte zemnicí kolík napájecího kabelu střídavého proudu. Zemnicí kolík je důležitá bezpečnostní součást.

Napájecí kabel střídavého proudu připojte pouze do uzemněné a kdykoli snadno přístupné zásuvky střídavého proudu.

Abyste omezili riziko vážného zranění, přečtěte si *Příručku bezpečné a pohodlné obsluhy*. Popisuje správné nastavení pracovní stanice, držení těla a zdravé pracovní návyky, které by měli uživatelé tenkých klientů dodržovat. Dále jsou zde uvedeny důležité bezpečnostní informace pro práci s elektrickými a mechanickými součástmi. *Příručka pro bezpečné a pohodlné používání počítače* se nachází na webu společnosti HP na stránce <http://www.hp.com/ergo>.

**VAROVÁNÍ!** Uvnitř se nacházejí součásti pod napětím.

Před sejmutím skříně odpojte napájení.

Před opětovným připojením napájení vraťte skříň na místo a zajistěte ji.

**UPOZORNĚNÍ:** Statická elektřina může způsobit poškození elektrických součástí tenkého klienta nebo volitelného zařízení. Před prováděním následujících postupů se proto krátce dotkněte uzemněného kovového objektu. Odstraníte tak statickou elektřinu. Další informace naleznete v části [Ochrana proti poškození](#page-53-0)  [elektrostatickým výbojem na stránce 48.](#page-53-0)

Když je tenký klient připojen ke zdroji napájení střídavým proudem, je systémová deska vždy pod napětím. Než otevřete tenkého klienta, je třeba odpojit napájecí kabel střídavého proudu ze zdroje napájení. Předejdete tak poškození vnitřních součástí.

**POZNÁMKA:** Pro montáž tenkého klienta na stěnu, stůl nebo otočné rameno je od společnosti HP k dispozici volitelný rychloupínací montážní držák Quick Release. Při použití montážního držáku neinstalujte tenkého klienta se vstupními/výstupními porty orientovanými směrem k zemi.

## <span id="page-9-0"></span>**Připevnění podstavce**

**UPOZORNĚNÍ:** Pokud není tenký klient namontován pomocí rychloupínací konzoly HP Quick Release, musí být používán s připevněným podstavcem, aby bylo zajištěno správné proudění vzduchu kolem tenkého klienta.

### **Instalace podstavce**

Podstavec dodaný s tenkým klientem umožňuje použít tenkého klienta ve svislé orientaci (tower) nebo v horizontální orientaci.

- **1.** Sejměte nebo uvolněte všechny bezpečnostní prvky, které brání v otevření tenkého klienta.
- **2.** Vyjměte z tenkého klienta všechna vyměnitelná média, např. jednotky USB flash.
- **3.** Řádně tenkého klienta vypněte prostřednictvím operačního systému a poté vypněte všechna externí zařízení.
- **4.** Vypojte napájecí kabel střídavého proudu ze zásuvky a odpojte všechna externí zařízení.
- **5.** Připevněte podstavec k tenkému klientovi.
	- Připevněte podstavec ke spodní části tenkého klienta, abyste ho mohli použít ve svislé orientaci (tower).
		- **a.** Otočte tenkého klienta vzhůru nohama a najděte dva otvory pro šrouby, které se nachází v mřížce na spodní části tenkého klienta.
		- **b.** Umístěte podstavec nad spodní část tenkého klienta a zarovnejte upevňovací šrouby v podstavci s otvory pro šrouby v tenkém klientovi.

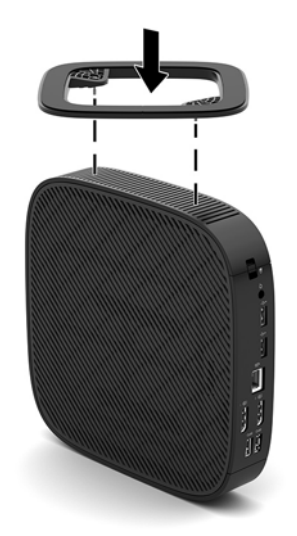

- **c.** Pevně dotáhněte upevňovací šrouby.
- Připevněte podstavec k pravé straně tenkého klienta, abyste ho mohli použít ve vodorovné orientaci.
	- **a.** Položte tenkého klienta pravou stranou nahoru a čelem s logem HP k sobě.
- **b.** Zatlačte levou stranu (1) bočního krytu dolů a následně boční kryt (2) z tenkého klienta zvedněte.
	- **POZNÁMKA:** Boční kryt si odložte pro případné pozdější použití.

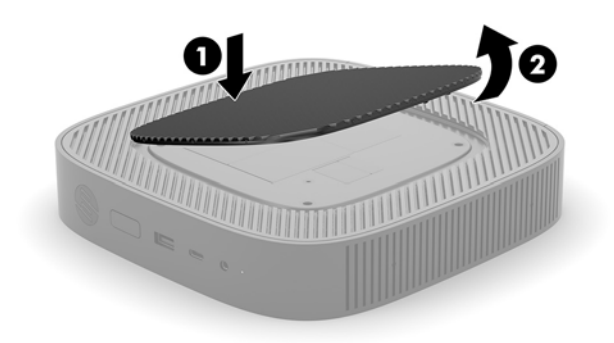

- **c.** Položte tenkého klienta pravou stranou nahoru a najděte dva otvory pro šrouby, které se nachází v mřížce v pravé straně tenkého klienta.
- **d.** Umístěte podstavec nad boční stranu tenkého klienta a zarovnejte upevňovací šrouby v podstavci s otvory pro šrouby v tenkém klientovi.

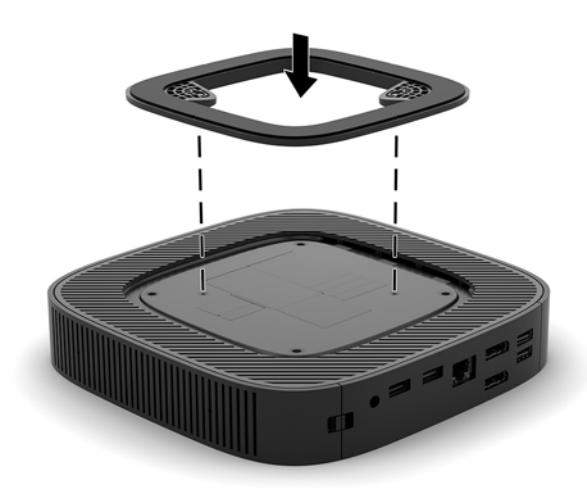

- **e.** Pevně dotáhněte upevňovací šrouby.
- **6.** Znovu připojte napájecí kabel střídavého proudu a poté tenkého klienta zapněte.
	- **<sup>2</sup> POZNÁMKA:** Ujistěte se, že na každé straně tenkého klienta ponecháte nejméně 10,2 centimetrů (4 palce) volného místa a bez překážek.
- **7.** Namontujte zpět všechny bezpečnostní prvky, které jste uvolnili při snímání krytu nebo přístupového krytu tenkého klienta.

## <span id="page-11-0"></span>**Připojení napájecího kabelu střídavého proudu**

- **1.** Připojte napájecí kabel k napájecímu adaptéru (1).
- **2.** Zapojte napájecí kabel do zásuvky střídavého proudu (2).
- **3.** Připojte napájecí adaptér k tenkému klientovi (3).

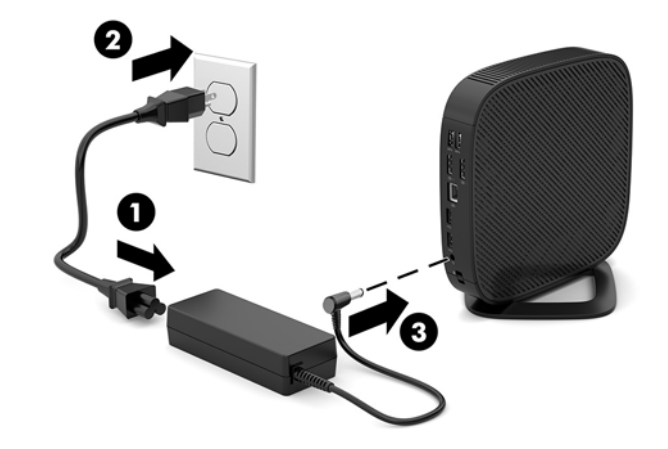

## **Zabezpečení tenkého klienta**

Tencí klienti jsou navrženi tak, aby pro ně mohl být použit bezpečnostní kabel. Bezpečnostní kabel brání neoprávněnému odstranění tenkého klienta a také přístupu k zabezpečené pozici. Chcete-li objednat tuto variantu, přejděte na web společnosti HP na adrese<http://www.hp.com>a vyhledejte konkrétního tenkého klienta.

- **1.** Najděte zásuvku pro bezpečnostní kabel na zadním panelu.
- **2.** Vložte zámek bezpečnostního kabelu do zásuvky a poté ho klíčem zamkněte.

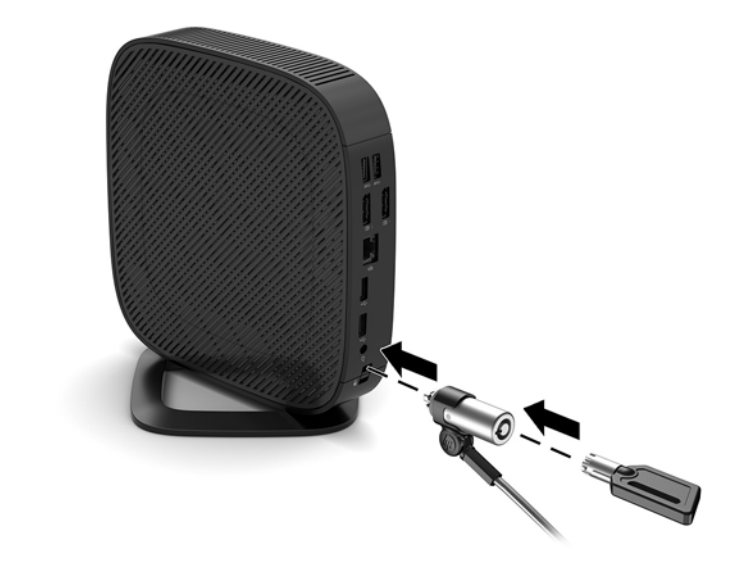

**POZNÁMKA:** Bezpečnostní kabel slouží jako odstrašující prvek, nesprávnému použití nebo krádeži počítače však zcela zabránit nedokáže.

## <span id="page-12-0"></span>**Montáž a nastavení orientace tenkého klienta**

### **Rychloupínací konzole HP Quick Release**

Pro montáž tenkého klienta na stěnu, stůl nebo otočné rameno je od společnosti HP k dispozici volitelný rychloupínací montážní držák Quick Release. Při použití montážního držáku neinstalujte tenkého klienta se vstupními/výstupními porty orientovanými směrem k zemi.

Tento tenký klient disponuje čtyřmi montážními body na pravé straně jednotky. Tyto montážní body odpovídají normě VESA (Video Electronics Standards Association), která zajišťuje oborově standardní montážní rozhraní pro ploché obrazovky (FD), například monitory s plochým panelem, ploché displeje a ploché televizory. Rychloupínací konzole HP Quick Release propojuje standardní montážní body VESA, takže vám umožňuje tenkého klienta připojit v různých orientacích.

**<sup>2</sup> POZNÁMKA:** Při montáži k tenkému klientovi použijte 10mm šrouby dodané s rychloupínací konzolou HP Quick Release.

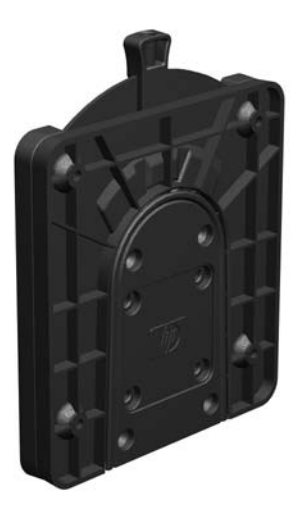

Instalace rychloupínací konzoly HP Quick Release:

- **1.** Položte tenkého klienta pravou stranou nahoru a čelem s logem HP k sobě.
- **2.** Zatlačte levou stranu (1) bočního krytu dolů a následně boční kryt (2) z tenkého klienta zvedněte.
- **POZNÁMKA:** Boční kryt si odložte pro případné pozdější použití.

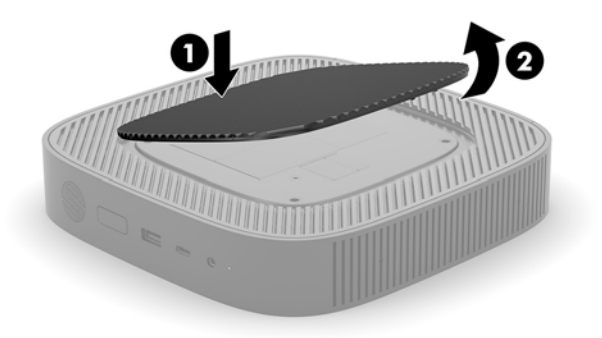

**3.** Umístěte tenkou podložku do prohlubně na pravé straně tenkého klienta.

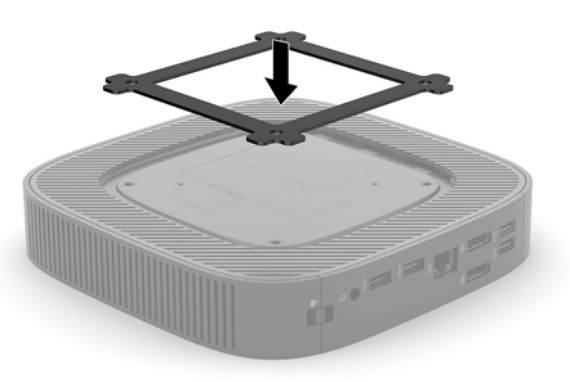

- **POZNÁMKA:** Dvě podložky, které jsou součástí tenkého klienta. Při montáži tenkého klienta používejte tenčí podložku.
- **4.** Pomocí čtyř 10mm šroubů dodaných v sadě montážního zařízení připevněte jednu stranu rychloupínací konzoly HP Quick Release k tenkému klientovi, jak je znázorněno na následujícím obrázku.

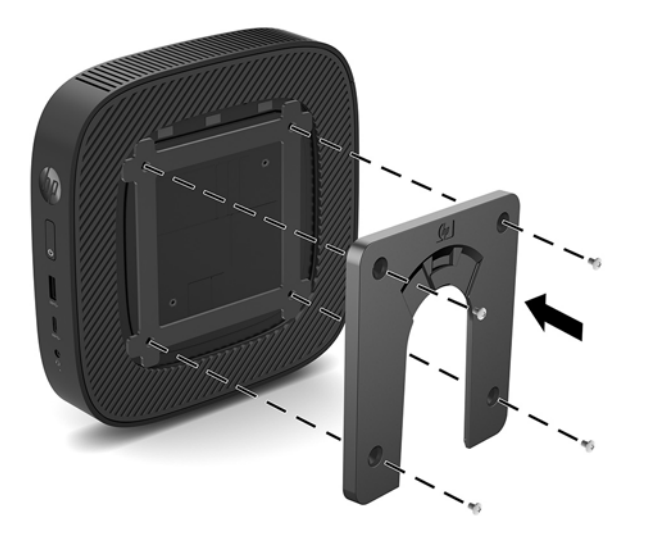

<span id="page-14-0"></span>**5.** Pomocí čtyř šroubů dodaných v sadě montážního zařízení připevněte druhou stranu rychloupínací konzoly HP Quick Release k zařízení, na něž budete tenkého klienta montovat. Ujistěte se, že uvolňující páčka směřuje nahoru.

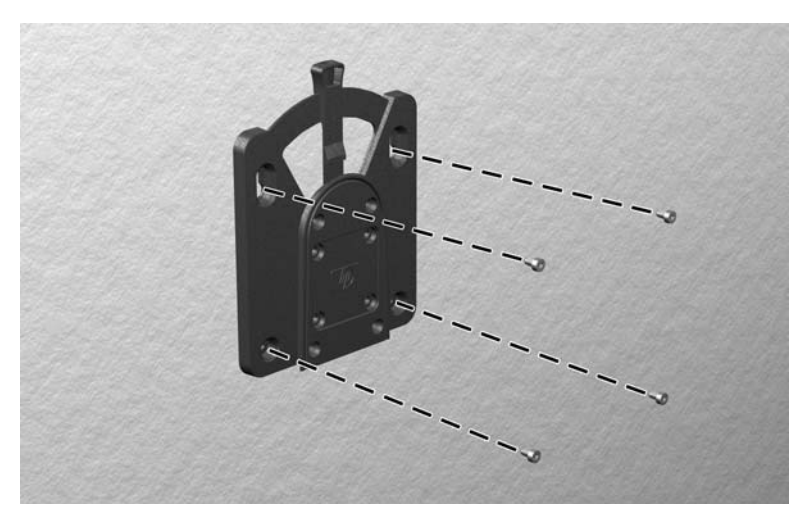

**6.** Stranu montážního zařízení, která je připevněna k tenkému klientovi (1), zasuňte do druhé strany montážního zařízení (2) na zařízení, na něž chcete tenkého klienta montovat. Bezpečné spojení poznáte podle slyšitelného "cvaknutí".

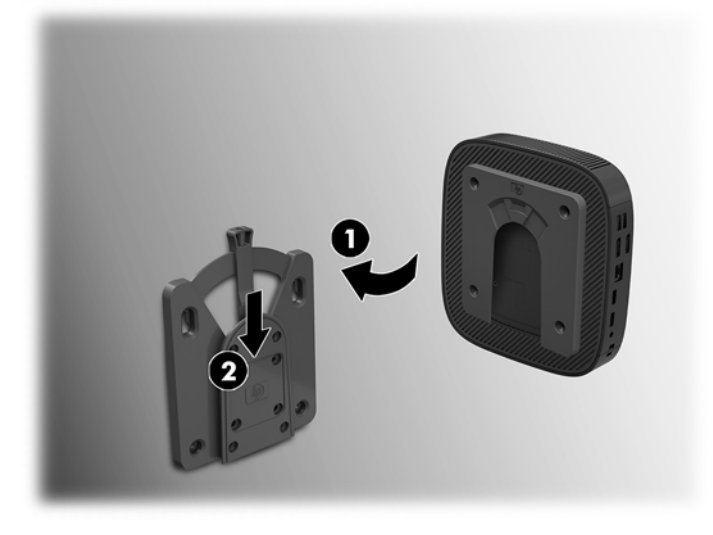

- **UPOZORNĚNÍ:** Pro správné fungování rychloupínací konzoly HP Quick Release a pevné připojení všech součástí zajistěte, aby uvolňující páčka na jedné straně montážního zařízení i kulatý otvor na druhé straně směřovaly nahoru.
- **POZNÁMKA:** HP Quick Release se po připojení automaticky zajistí v poloze. Pro uvolnění tenkého klienta stačí posunout páčku na stranu.

## <span id="page-15-0"></span>**Podporované montážní možnosti**

Následující ilustrace ukazuje některé z podporovaných montážních možností pro montážní držák.

● Na zadní stranu monitoru:

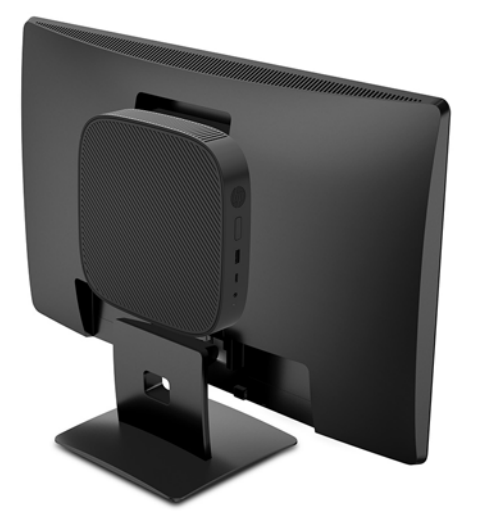

Na stěnu:

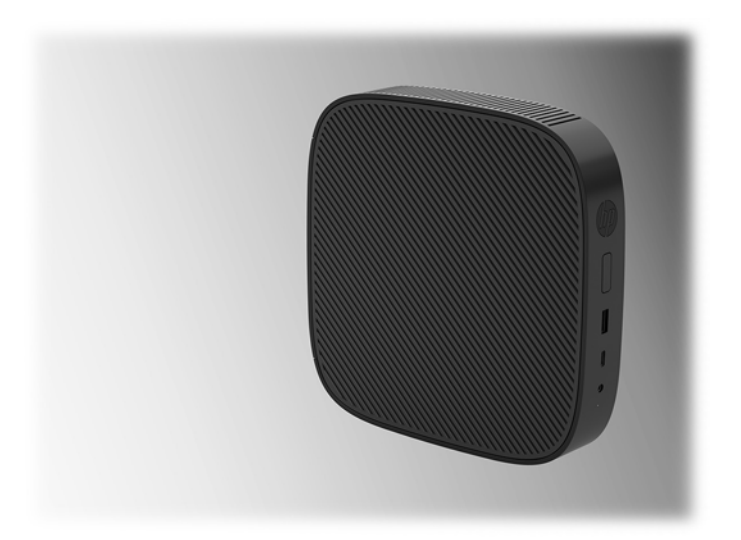

● Na spodní stranu stolu:

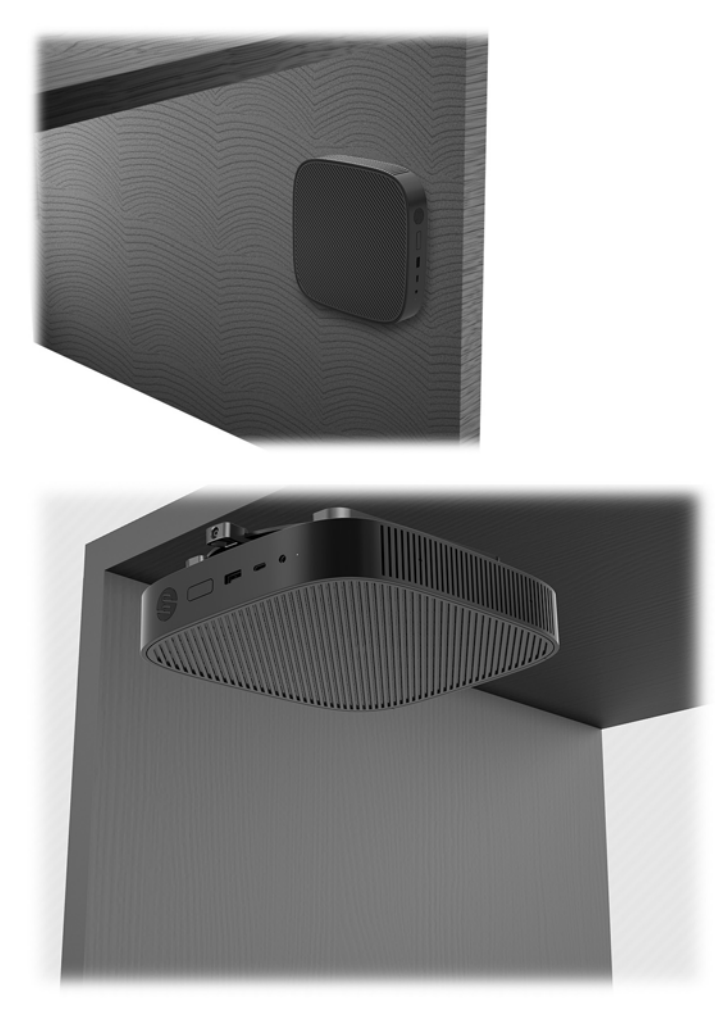

### <span id="page-17-0"></span>**Podporovaná orientace a umístění**

**UPOZORNĚNÍ:** Pro správné fungování tenkého klienta je třeba dodržet orientaci podporovanou společnosti HP.

Pokud není tenký klient namontován pomocí rychloupínací konzoly HP Quick Release, musí být používán s připevněným podstavcem, aby bylo zajištěno správné proudění vzduchu kolem tenkého klienta.

Společnost HP podporuje vodorovnou orientaci tenkého klienta:

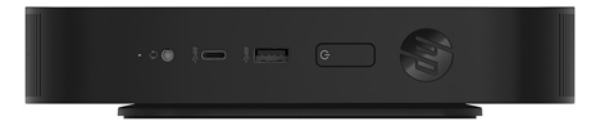

Společnost HP podporuje svislou orientaci tenkého klienta:

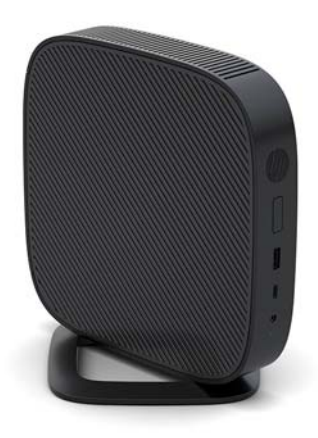

● Tenkého klienta lze umístit pod podstavec monitoru s alespoň 2,54 cm (1 palcem) volného místa:

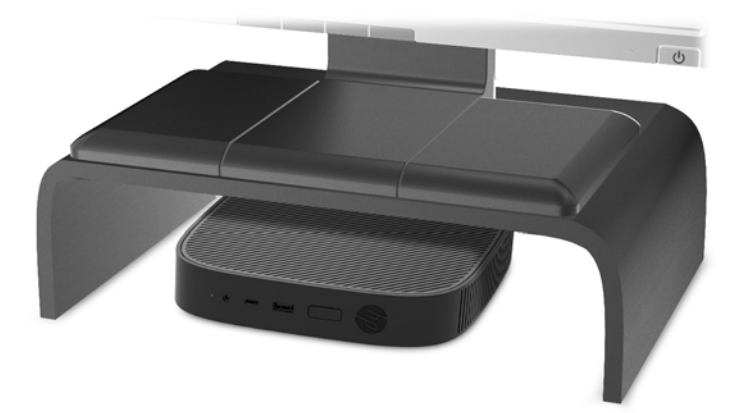

### <span id="page-18-0"></span>**Nepodporované umístění**

Společnost HP nepodporuje následující umístění tenkého klienta:

**UPOZORNĚNÍ:** Nepodporované umístění tenkých klientů může mít za následek provozní selhání nebo poškození zařízení.

Tencí klienti vyžadují řádné větrání, aby byla udržována provozní teplota. Neblokujte větrací otvory.

Tenkého klienta neinstalujte s vstupními/výstupními porty směrem k zemi.

Neumísťujte tenké klienty do zásuvek nebo jiných utěsněných prostor. Nepokládejte na tenkého klienta monitor ani jiné předměty. Nemontujte tenkého klienta do prostoru mezi monitorem a stěnou. Tencí klienti vyžadují řádné větrání, aby byla udržována provozní teplota.

V zásuvce stolu:

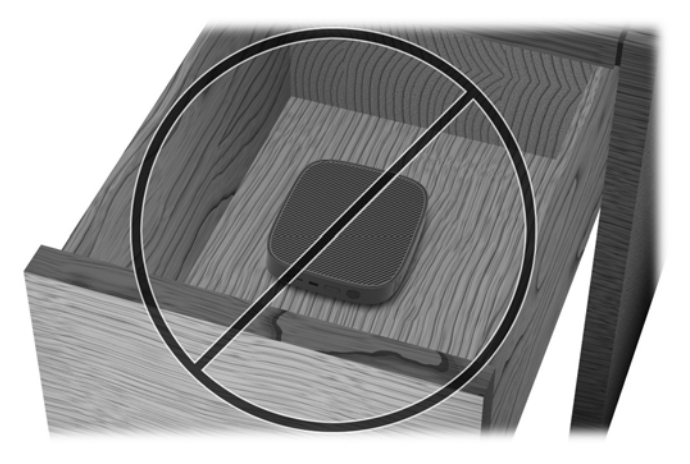

S monitorem položeným na tenkém klientovi:

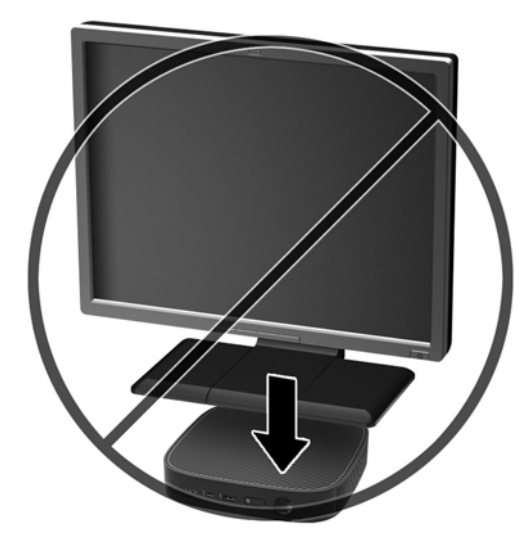

## <span id="page-19-0"></span>**Běžná péče o tenkého klienta**

Řiďte se následujícími informacemi pro řádnou péči o tenkého klienta:

- Nikdy s tenkým klientem nepracujte, pokud je sejmut vnější panel.
- Chraňte tenkého klienta před nadměrnou vlhkostí, přímým slunečním světlem a extrémními výkyvy teploty. Informace o doporučeném rozmezí teploty a vlhkosti pro tenkého klienta naleznete na stránce [http://www.hp.com/go/quickspecs.](http://www.hp.com/go/quickspecs)
- Chraňte tenkého klienta a klávesnici před tekutinami.
- Vypněte tenkého klienta a otřete podle potřeby jeho vnější část měkkým navlhčeným hadříkem. Čisticí přípravky mohou způsobit odbarvení nebo poškození povrchové úpravy.

# **Změny hardwaru**

## **Varování a upozornění**

Než začnete provádět inovace, pozorně si přečtěte všechny související pokyny, upozornění a varování v této příručce.

**VAROVÁNÍ!** Opatření ke snížení rizika zranění osob či poškození zařízení z důvodu úrazu elektrickým proudem, popálení od horkých ploch nebo vzniku požáru:

Uvnitř produktu se nacházejí pohyblivé prvky a součásti pod napětím. Před sejmutím skříně odpojte napájení.

Nechte vnitřní součásti systému vychladnout, než se jich dotknete.

Před opětovným připojením napájení vraťte skříň na místo a zajistěte ji.

Nezapojujte telekomunikační nebo telefonní konektory do zásuvek řadiče síťového rozhraní (NIC).

Nevyřazujte zemnicí kolík napájecího kabelu střídavého proudu. Zemnicí kolík je důležitá bezpečnostní součást.

Napájecí kabel střídavého proudu připojte pouze do uzemněné a kdykoli snadno přístupné zásuvky střídavého proudu.

Abyste omezili riziko vážného zranění, přečtěte si *Příručku bezpečné a pohodlné obsluhy*. Popisuje správné nastavení pracovní stanice a poskytuje pokyny pro správné držení těla a pracovní návyky sloužící ke zvýšení pohodlí a snížení rizika zranění. Uvádí také bezpečnostní informace pro práci s elektrickými a mechanickými součástmi. Tato příručka se nachází na webové adrese [http://www.hp.com/ergo.](http://www.hp.com/ergo)

**UPOZORNĚNÍ:** Statická elektřina může způsobit poškození elektrických součástí tenkého klienta nebo volitelného zařízení. Před prováděním následujících postupů se proto krátce dotkněte uzemněného kovového objektu. Odstraníte tak statickou elektřinu. Další informace naleznete v části Ochrana proti poškození [elektrostatickým výbojem na stránce 48.](#page-53-0)

Když je tenký klient připojen ke zdroji napájení střídavým proudem, je systémová deska vždy pod napětím. Než otevřete tenkého klienta, je třeba odpojit napájecí kabel ze zdroje energie. Předejdete tak poškození vnitřních součástí.

## <span id="page-20-0"></span>**Sejmutí a nasazení přístupového krytu**

### **Sejmutí přístupového krytu**

**VAROVÁNÍ!** Chcete-li snížit riziko zranění osob nebo poškození zařízení z důvodu úrazu elektrickým proudem, popálení od horkých ploch nebo vzniku požáru, VŽDY pracujte s tenkým klientem jen s nasazeným přístupovým krytem. Kromě vyšší bezpečnosti může přístupový panel poskytnout důležité pokyny a identifikační informace, o které můžete přijít, pokud ho nepoužíváte. NEPOUŽÍVEJTE jiný přístupový panel než ten, který dodala společnost HP pro použití s tímto tenkým klientem.

Před sejmutím přístupového krytu se ujistěte, že je tenký klient vypnutý a napájecí kabel střídavého proudu je odpojen ze zásuvky střídavého proudu.

Sejmutí přístupového krytu:

- **1.** Sejměte nebo uvolněte jakékoli bezpečnostní prvky, které brání v otevření tenkého klienta.
- **2.** Vyjměte z tenkého klienta všechna vyměnitelná média, např. jednotky USB Ʈash.
- **3.** Řádně tenkého klienta vypněte prostřednictvím operačního systému a poté vypněte všechna externí zařízení.
- **4.** Odpojte napájecí kabel střídavého proudu ze zásuvky střídavého proudu a odpojte všechna externí zařízení.
- **UPOZORNĚNÍ:** Dokud je systém připojen k aktivní zásuvce se střídavým napětím, zůstává pod napětím i systémová deska, a to bez ohledu na to, zda je systém zapnutý či vypnutý. Je třeba odpojit napájecí kabel střídavého proudu. Zabráníte tak poškození vnitřních součástí tenkého klienta.
- **5.** Vyjměte podstavec z tenkého klienta.
	- **a.** Tenkého klienta nastavte se stojanem v nejvyšší poloze a najděte závitové šrouby upevňující podstavec k tenkému klientovi.

**b.** Uvolněte závitové šrouby, uvolněte tak podstavec a vytáhněte jej z tenkého klienta.

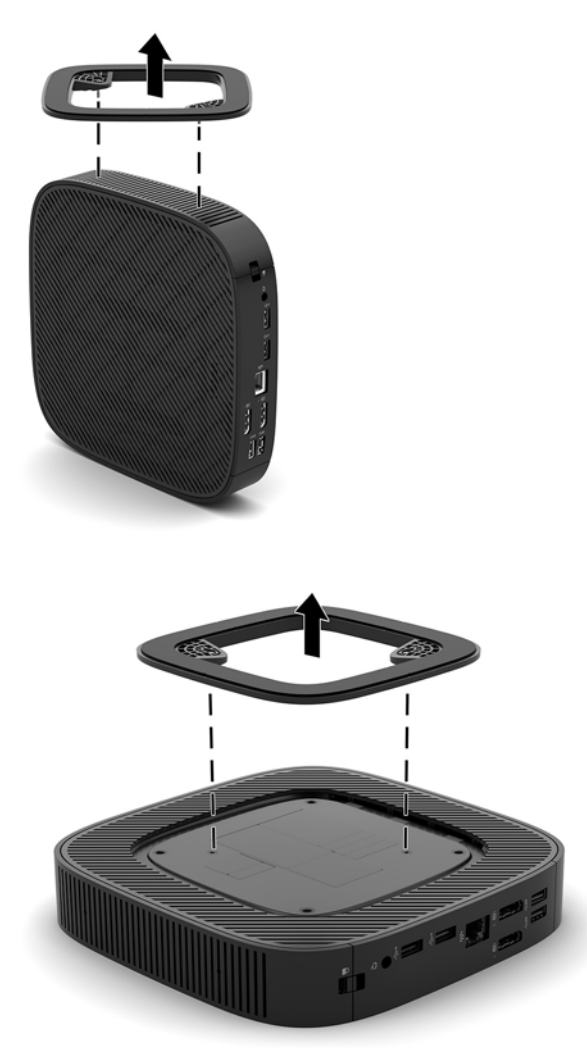

- **6.** Položte jednotku naplocho na stabilní povrch levou stranou nahoru.
- **7.** Uvolněte západku (1) na pravé straně zadního krytu vstupů/výstupů, otočte jím (2) doleva a poté ho vyzdvihněte z tenkého klienta.

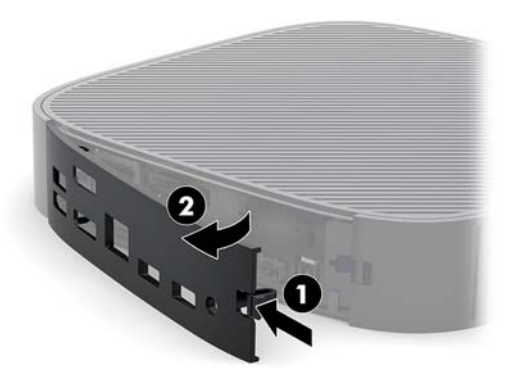

**8.** Stlačte západku přístupového krytu (1), čímž přístupový kryt uvolníte.

<span id="page-22-0"></span>**9.** Zasuňte přístupový kryt přibližně o 6 mm (0,24 palce) směrem k čelní části skříně a poté ho vyzdvihněte z tenkého klienta (2).

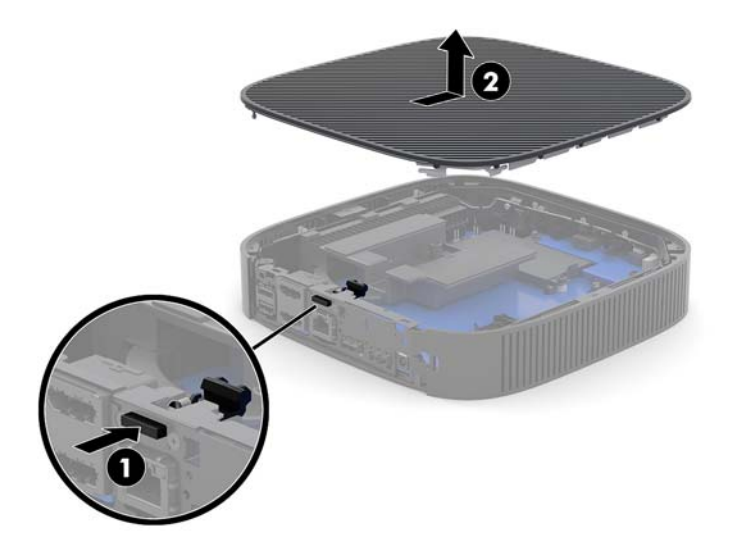

### **Nasazení přístupového krytu**

Nasazení přístupového krytu:

**1.** Umístěte přístupový kryt na skříň, přibližně 6 mm (0,24 palce) dovnitř zadního okraje skříně. Zasuňte kryt směrem k zadní části skříně, dokud nezapadne na místo.

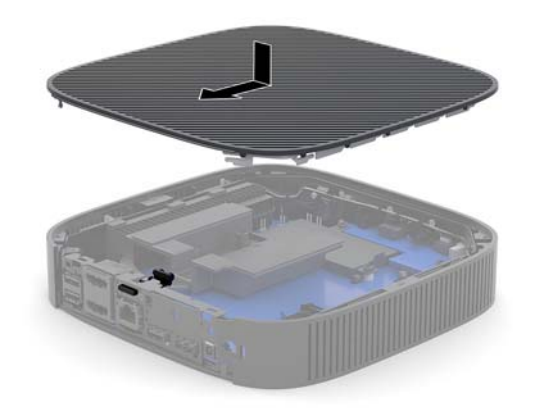

<span id="page-23-0"></span>**2.** Vložte háčky na levé straně zadního krytu vstupů/výstupů (1) do levé části zadní strany skříně, otočte pravou stranou (2) ke skříni a poté kryt zatlačte do skříně, dokud nezapadne na místo.

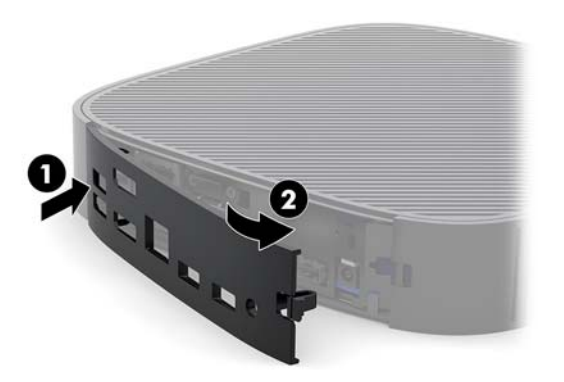

- **3.** Nasaďte podstavec tenkého klienta.
- **4.** Znovu připojte k tenkému klientovi napájecí kabel střídavého proudu a zapněte ho.
- **5.** Namontujte zpět všechny bezpečnostní prvky, které jste uvolnili při snímání přístupového krytu tenkého klienta.

## **Vyhledání vnitřních součástí**

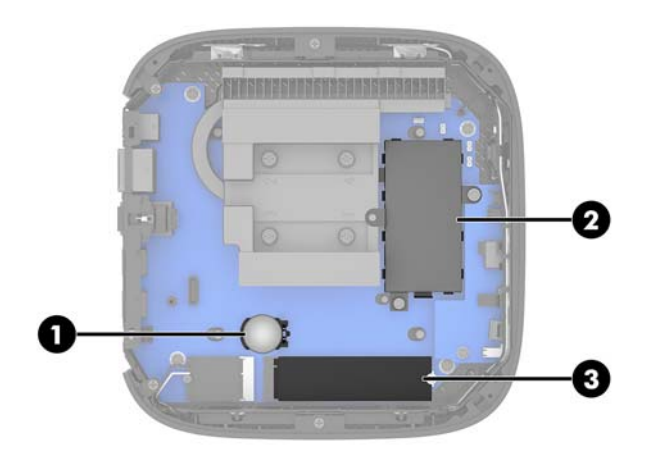

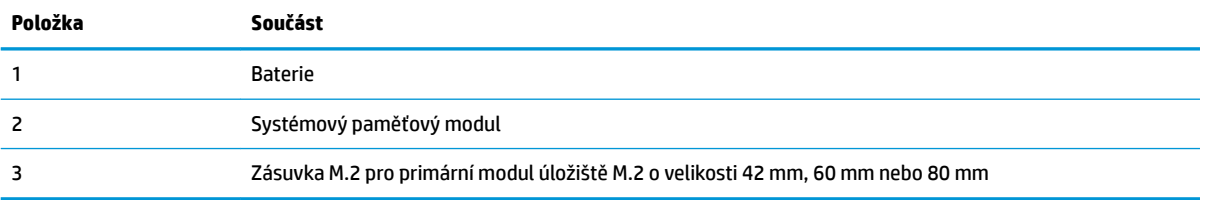

## <span id="page-24-0"></span>**Výměna modulu úložiště M.2**

Do tenkého klienta můžete nainstalovat primární modul úložiště M.2 o velikosti 42 mm, 60 mm nebo 80 mm. Vyjmutí modulu úložiště M.2 flash:

- **1.** Sejměte přístupový kryt tenkého klienta. Viz [Sejmutí přístupového krytu na stránce 15](#page-20-0).
- **A VAROVÁNÍ!** Chcete-li snížit riziko zranění osob z důvodu popálení od horkých ploch, nechte vnitřní součásti systému vychladnout, než se jich dotknete.
- **2.** Najděte zásuvku M.2 na systémové desce. Viz [Vyhledání vnitřních součástí na stránce 18](#page-23-0).
- **3.** Uvolněte šroub zajišťující modul úložiště, dokud nebudete moci zdvihnout konec modulu.
- **4.** Vytáhněte modul úložiště ze zásuvky.

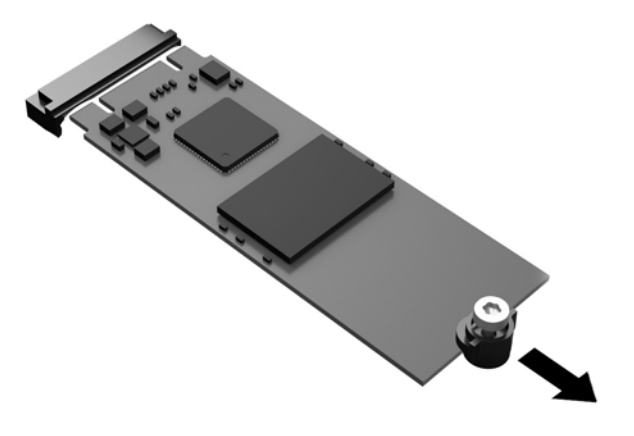

**5.** Vytáhněte sadu šroubů z modulu úložiště a připevněte je k náhradnímu modulu úložiště.

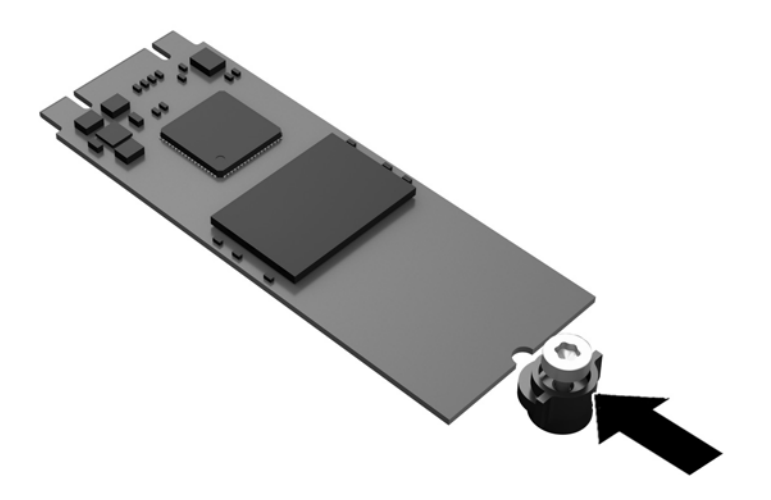

<span id="page-25-0"></span>**6.** Zasuňte nový modul úložiště do zásuvky M.2 na systémové desce a pevně zatlačte konektory modulu do zásuvky.

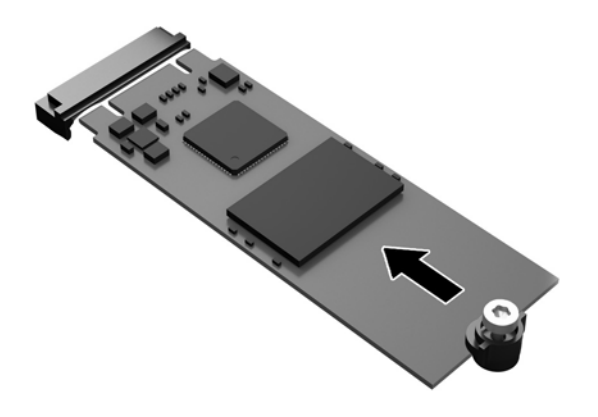

**<sup>2</sup> POZNÁMKA:** Modul úložiště lze nainstalovat pouze jedním způsobem.

**7.** Zatlačte modul úložiště dolů, pomocí šroubováku utáhněte šroub a zajistěte tak modul k systémové desce.

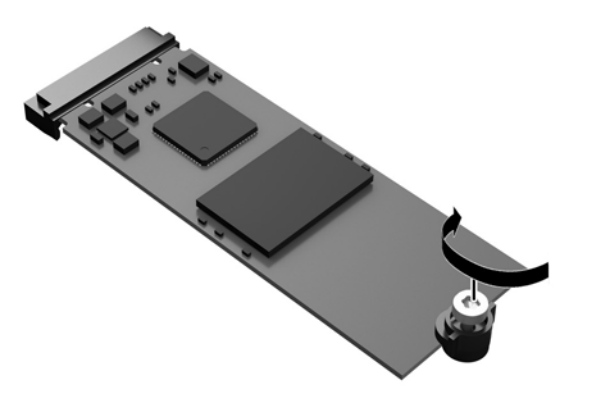

**8.** Nasaďte přístupový kryt zpět. Viz [Nasazení přístupového krytu na stránce 17.](#page-22-0)

## **Vyjmutí a výměna baterie**

**A varování!** Před sejmutím přístupového krytu se ujistěte, že je tenký klient vypnutý a napájecí kabel střídavého proudu je odpojen ze zásuvky střídavého proudu.

Vyjmutí a výměna baterie:

- **1.** Sejměte přístupový kryt tenkého klienta. Viz [Sejmutí přístupového krytu na stránce 15](#page-20-0).
- **A VAROVÁNÍ!** Chcete-li snížit riziko zranění osob z důvodu popálení od horkých ploch, nechte vnitřní součásti systému vychladnout, než se jich dotknete.
- **2.** Najděte baterii na systémové desce. Viz [Vyhledání vnitřních součástí na stránce 18](#page-23-0).
- <span id="page-26-0"></span>**3.** Uvolněte baterii z držáku stlačením kovové západky vyčnívající nad jedním okrajem baterie. Jakmile se baterie uvolní, vytáhněte ji (1).
- **4.** Chcete-li vložit novou baterii, zasuňte jeden její okraj pod okraj držáku. Kladný pól musí být nahoře. Zatlačte na druhý okraj baterie tak, aby západka zaklapla (2).

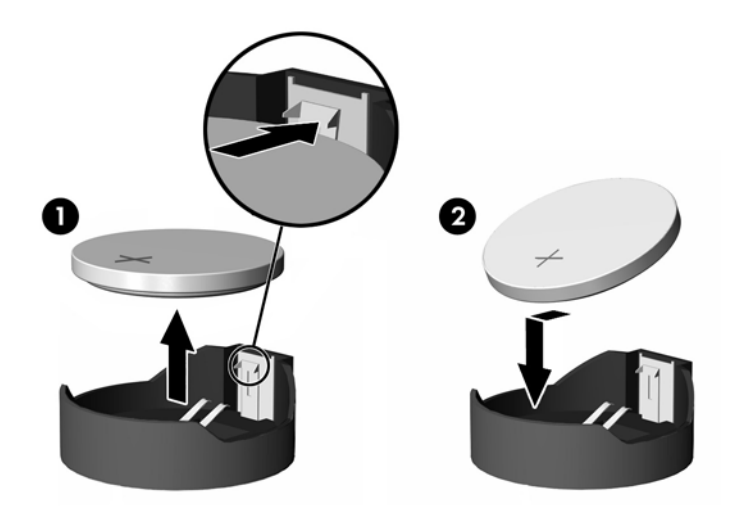

**5.** Nasaďte přístupový kryt zpět. Viz [Nasazení přístupového krytu na stránce 17.](#page-22-0)

Společnost HP podporuje recyklaci použité elektroniky, originálních tiskových kazet HP a dobíjecích baterií. Chcete-li získat další informace o programech recyklace, přejděte na stránky<http://www.hp.com> a vyhledejte slovo "recyklace".

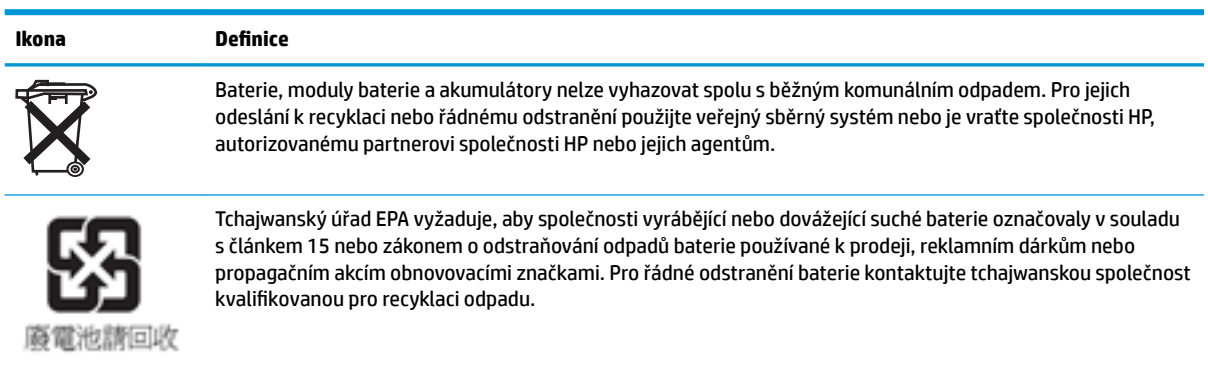

## <span id="page-27-0"></span>**Upgradování systémové paměti**

Zásuvka pro paměťový modul na systémové desce je osazena jedním paměťovým modulem. Chcete-li využít maximální podporovanou velikost paměti, můžete zásuvku pro paměťový modul osadit až 16 GB paměti.

Aby paměťový modul správně fungoval, musí mít následující technické údaje:

- oborově standardní modul s 260 kolíky typu Small Outline DIMM (SODIMM),
- technologie unbuffered non-ECC PC4-17000 DDR4-1866 MHz,
- paměťový modul DDR4-SDRAM, 1,2 V.

Tenký klient podporuje následující:

- moduly single-rank a dual-rank,
- jednostranné a oboustranné paměťové moduly.

Modul DDR4 SODIMM s vyšší rychlostí bude ve skutečnosti pracovat při maximální rychlosti systémové paměti 1 866 MHz.

**<sup>2</sup> POZNÁMKA:** Pokud nainstalujete nepodporovaný paměťový modul, nebude systém fungovat správně.

### **Instalace paměťového modulu**

**UPOZORNĚNÍ:** Odpojte napájecí kabel a před vložením nebo vyjmutím paměťového modulu počkejte přibližně 30 sekund, než se napětí vybije. Dokud je tenký klient zapojen do aktivní zásuvky střídavého proudu, zůstává neustále pod napětím i paměťový modul, a to bez ohledu na to, zda je tenký klient zapnutý či vypnutý. Přidáním nebo odstraněním paměťových modulů v době, kdy je systém pod napětím, můžete paměťový modul nebo systémovou desku neopravitelně poškodit.

Zásuvka paměťového modulu má pozlacené kovové kontakty. Při upgradování paměti je důležité použít paměťový modul s pozlacenými kovovými kontakty, které jsou odolné proti korozi a oxidaci způsobené kontaktem mezi různými kovy.

Statická elektřina může zničit elektronické součásti tenkého klienta. Před prováděním následujících postupů se proto krátce dotkněte uzemněného kovového objektu. Odstraníte tak statickou elektřinu. Další informace naleznete v části [Elektrostatický výboj na stránce 48.](#page-53-0)

Při práci s paměťovými moduly dejte pozor, abyste se nedotkli žádného kontaktu. Takový dotyk by mohl modul poškodit.

**1.** Sejměte přístupový kryt tenkého klienta. Viz [Sejmutí přístupového krytu na stránce 15](#page-20-0).

**A VAROVÁNÍ!** Chcete-li snížit riziko zranění osob z důvodu popálení od horkých ploch, nechte vnitřní součásti systému vychladnout, než se jich dotknete.

**2.** Najděte paměťový modul na systémové desce. Viz [Vyhledání vnitřních součástí na stránce 18.](#page-23-0)

**3.** Chcete-li vyjmout paměťový modul, zatlačte dvě západky po stranách paměťového modulu (1), otočte paměťový modul směrem nahoru a poté ho vytáhněte ze zásuvky (2).

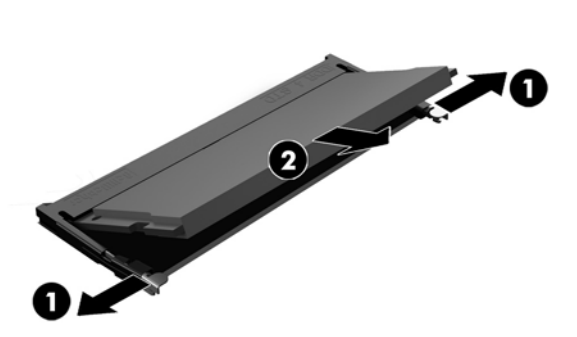

**4.** Zasuňte nový paměťový modul (1) do zásuvky přibližně ve 30° úhlu a poté ho zasuňte směrem dolů (2), aby jej západky zajistily na místě.

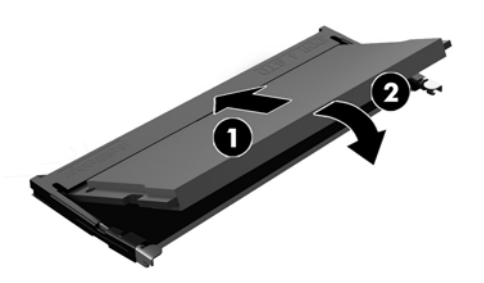

- **<sup>2</sup> POZNÁMKA:** Paměťový modul lze nainstalovat pouze jedním způsobem. Přiložte drážku na modulu k výstupku na zásuvce pro paměťový modul.
- **5.** Nasaďte přístupový kryt zpět. Viz [Nasazení přístupového krytu na stránce 17.](#page-22-0)

Tenký klient po zapnutí automaticky rozpozná novou paměť.

# <span id="page-29-0"></span>**2 Řešení potíží**

# **Program Computer Setup (F10), Nastavení systému BIOS**

## **Program Computer Setup (F10)**

Pomocí programu Computer Setup (F10) můžete:

- Změnit výchozí tovární nastavení.
- Nastavit systémové datum a čas.
- Nastavit, zobrazit, změnit nebo zkontrolovat systémovou konfiguraci včetně nastavení procesoru, grafik\, paměti, zvukového rozhraní, úložných, komunikačních a vstupních zařízení.
- Změnit pořadí spouštění ze spustitelných médií, jako jsou disky SSD nebo jednotky USB Flash.
- U zpráv testů POST (Power-On-Self-Test) zvolit popisný režim (Post Messages Enabled) nebo tichý režim (Post Messages Disabled). V tichém režimu je většina zpráv POST potlačena (například kontrola paměti, název produktu a jiné nechybové textové zprávy). Pokud dojde k chybě u některého z testů POST, bude zobrazena příslušná chybová zpráva bez ohledu na zvolený režim. Pokud chcete během testu POST ručně aktivovat popisný režim, stiskněte libovolnou klávesu (kromě kláves F1 až F12).
- Zadat inventární číslo majetku (Asset Tag), přiděleného počítači ve společnosti.
- Zapnout požadavek na heslo pro spuštění při restartování systému a při zapnutí.
- Nastavit heslo pro nastavení, které řídí přístup k programu Computer Setup (F10) a k nastavením popsaným v této části.
- Zabezpečit funkčnost integrovaného rozhraní vstupu/výstupu (včetně USB, zvuku či integrovaných síťových karet) tak, aby je bylo možné používat teprve po zrušení zabezpečení.

### **Používání programu Computer Setup (F10)**

Přístup k programu Computer Setup lze získat pouze při zapnutí nebo restartování počítače. Pokud chcete zobrazit nabídku programu Computer Setup, postupujte podle následujících kroků:

- **1.** Zapněte nebo restartujte počítač.
- 2. Když se v dolní části obrazovky zobrazí zpráva "Press the ESC key for Startup Menu" (Pro zobrazení nabídky při spuštění stiskněte klávesu ESC), stiskněte klávesu esc nebo F10.

Stisknutím klávesy esc se zobrazí nabídka, který umožňuje přístup k různým možnostem, které jsou k dispozici při spuštění systému.

- **POZNÁMKA:** Pokud nestisknete klávesu esc nebo F10 ve správnou chvíli, musíte počítač restartovat a znovu stisknout klávesu esc nebo F10, když kontrolka monitoru zezelená, čímž získáte přístup k utilitě.
- **POZNÁMKA:** Pro většinu nabídek, nastavení a hlášení můžete vybrat jazyk pomocí volby Výběr jazyka pomocí klávesy F8 v Nastavení počítače.
- **3.** Pokud jste stiskli klávesu esc, stisknutím F10 vstoupíte do Nastavení počítače.
- **4.** V nabídce Computer Setup Utilities (Nástroje nastavení počítače) se zobrazí výběr z pěti položek: File (Soubor), Storage (Úložiště), Security (Zabezpečení), Power (Napájení) a Advanced (Rozšířené).
- **5.** Pomocí pravé a levé šipky vyberte odpovídající položku. Pomocí šipek nahoru a dolů vyberte požadovanou možnost a potom stiskněte klávesu enter. Pro návrat do nabídky Nástroje nastavení počítače stiskněte klávesu esc.
- **6.** Pokud chcete provedené změny použít a uložit, zvolte možnosti **Soubor** > **Uložit změny a ukončit**.
	- Pokud jste provedli změny, které nechcete použít, zvolte příkaz **Ignorovat změny a ukončit**.
	- Chcete-li obnovit výchozí tovární nastavení, vyberte možnost **Použít výchozí nastavení a ukončit**. Tato možnost obnoví výchozí tovární nastavení systému.

**UPOZORNĚNÍ:** V průběhu ukládání změn nástroje Nastavení počítače - F10 BIOSem NEVYPÍNEJTE napájení počítače, protože by tím mohla být poškozena paměť CMOS. Vypnutí počítače je bezpečné pouze po ukončení okna Setup F10 (Nastavení F10).

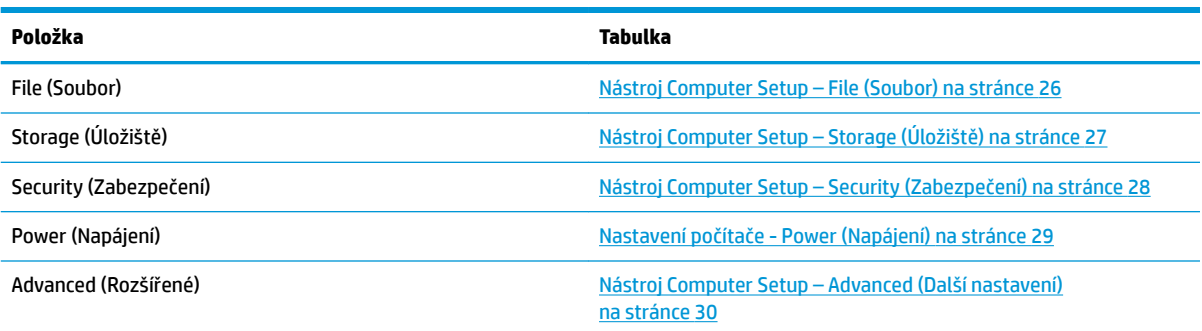

## <span id="page-31-0"></span>**Nástroj Computer Setup – File (Soubor)**

# **POZNÁMKA:** Možnosti nástroje Computer Setup se mohou lišit podle dané konfigurace hardwaru.

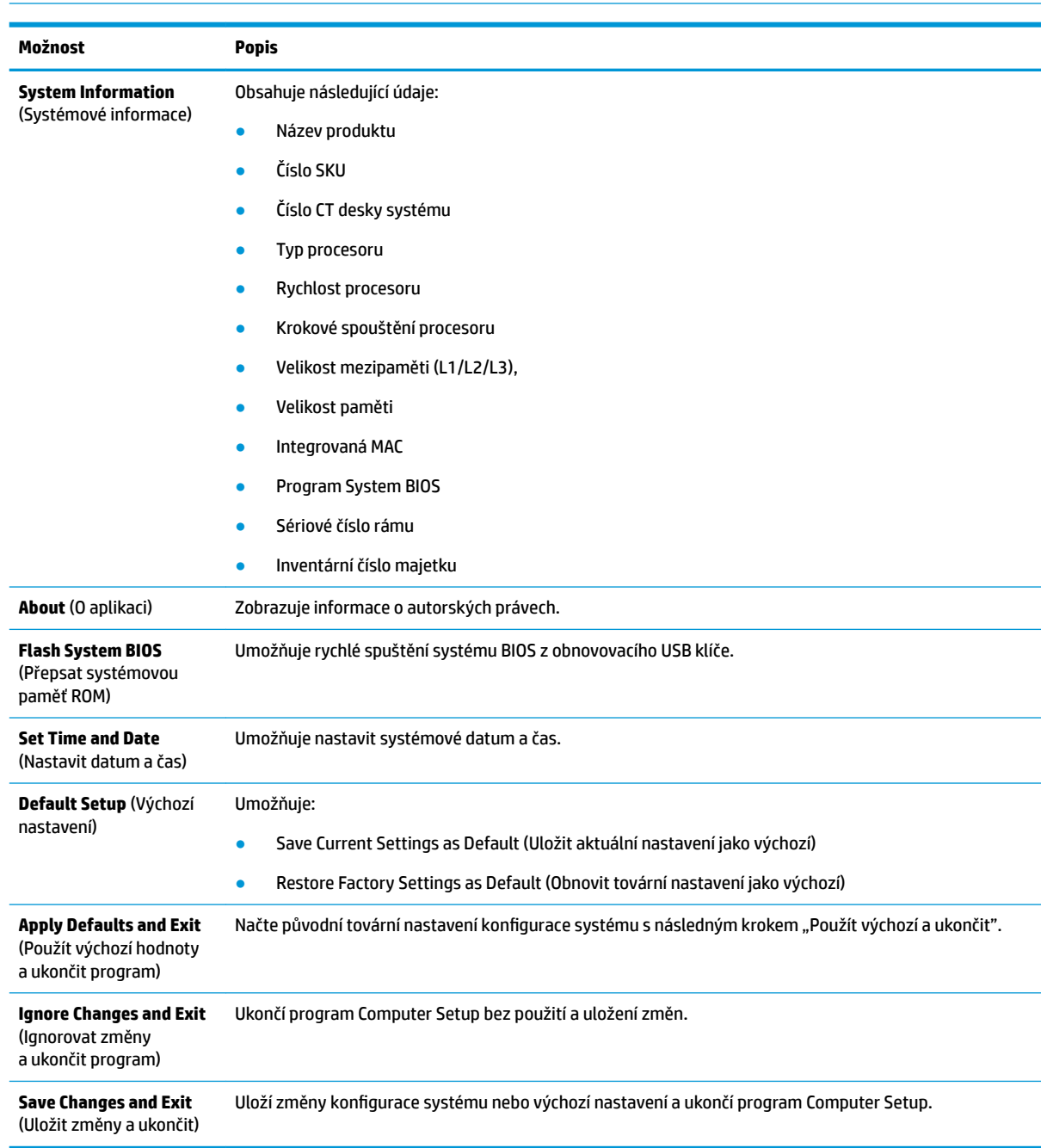

## <span id="page-32-0"></span>**Nástroj Computer Setup – Storage (Úložiště)**

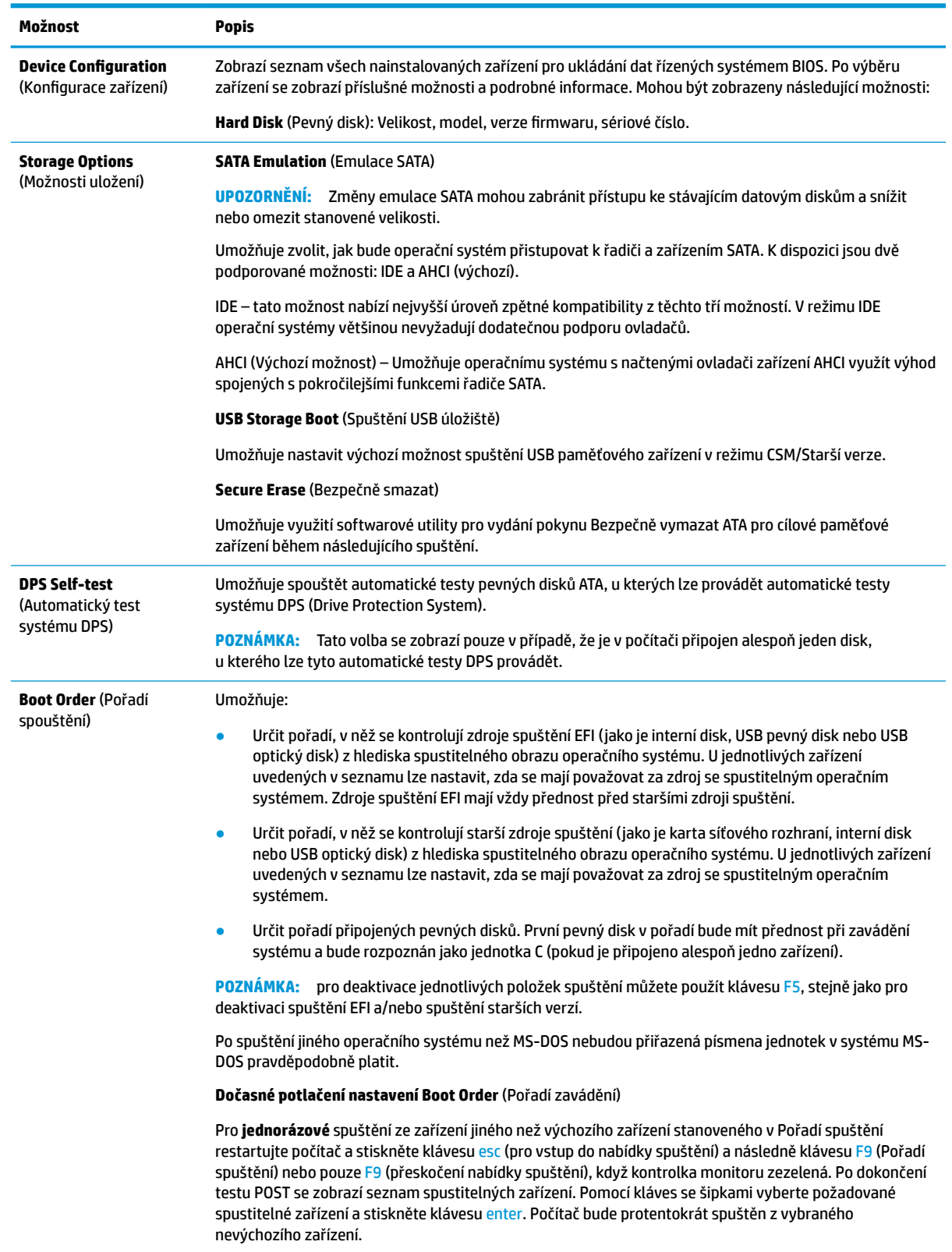

## <span id="page-33-0"></span>**Nástroj Computer Setup – Security (Zabezpečení)**

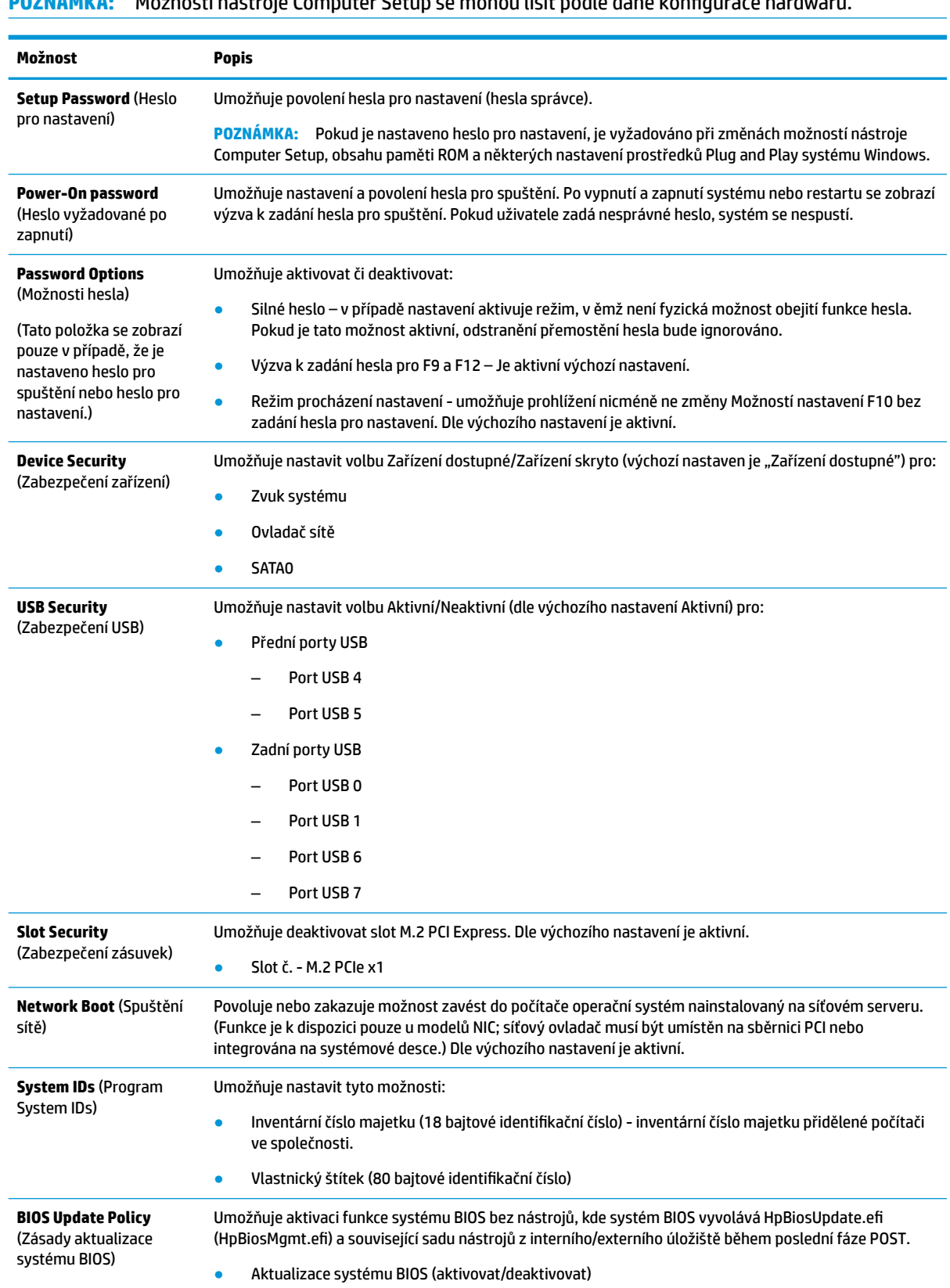

# **POZNÁMKA:** Možnosti nástroje Computer Setup se mohou lišit podle dané konfigurace hardwa

<span id="page-34-0"></span>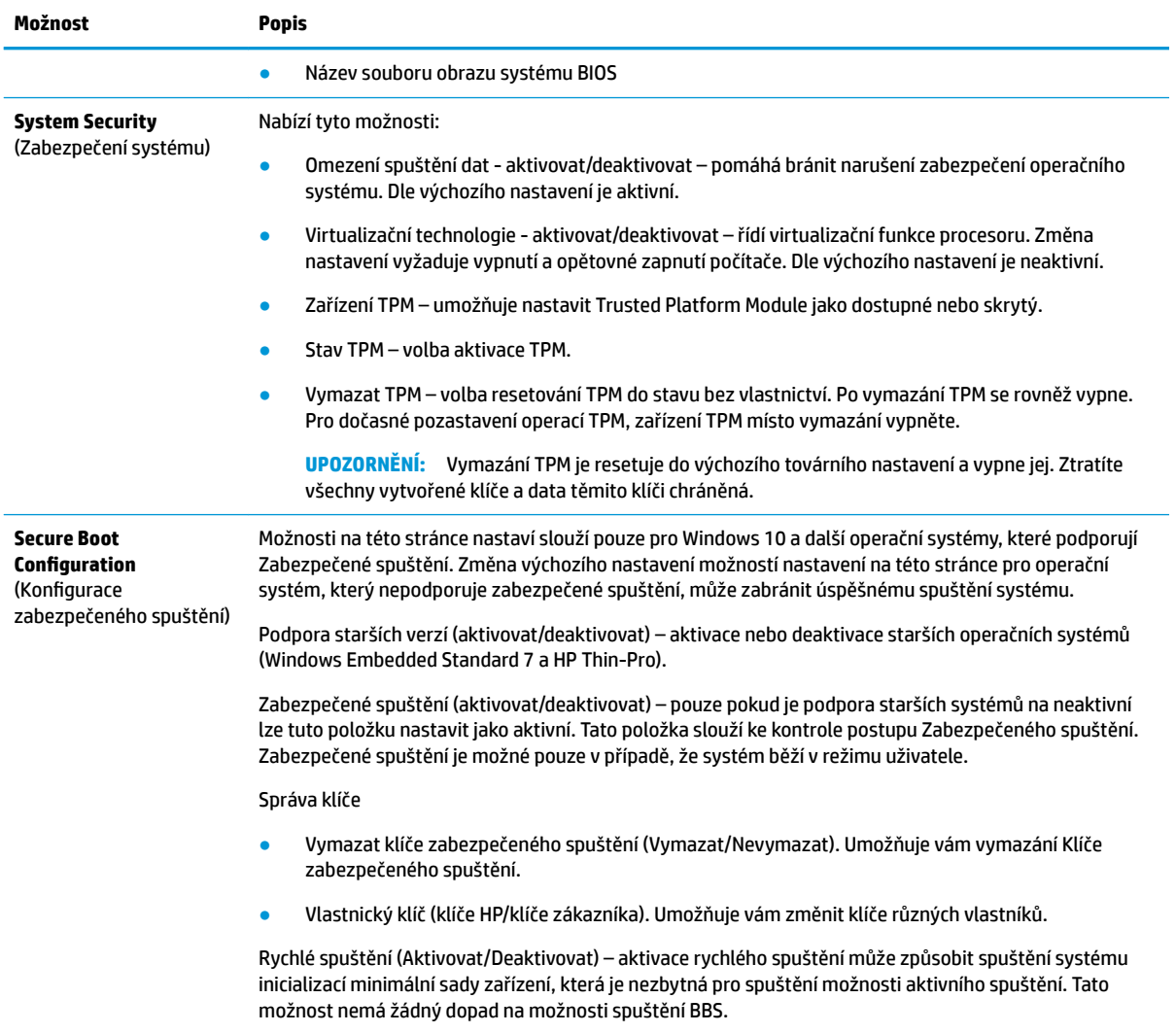

## **Nastavení počítače - Power (Napájení)**

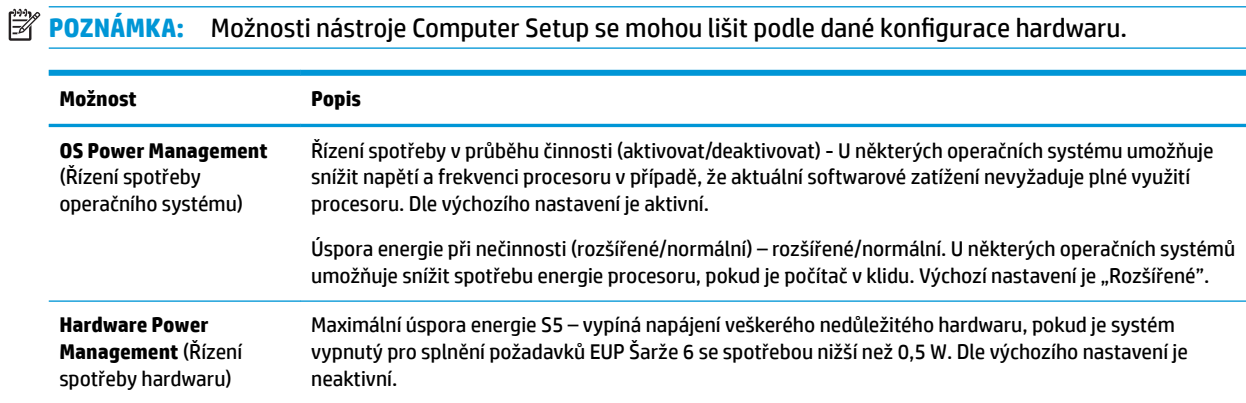

## <span id="page-35-0"></span>**Nástroj Computer Setup – Advanced (Další nastavení)**

# **POZNÁMKA:** Možnosti nástroje Computer Setup se mohou lišit podle dané konfigurace hardwaru.

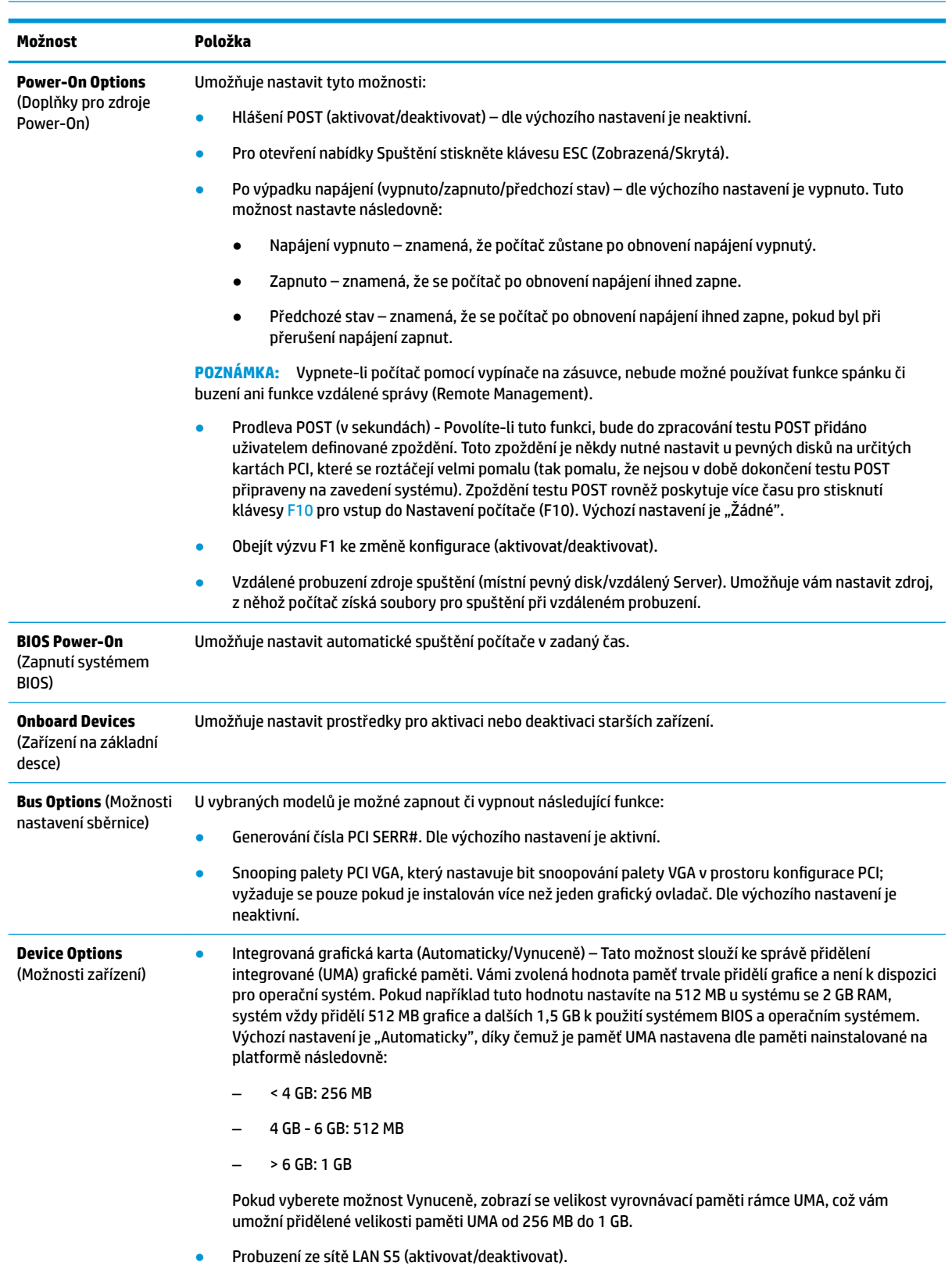

<span id="page-36-0"></span>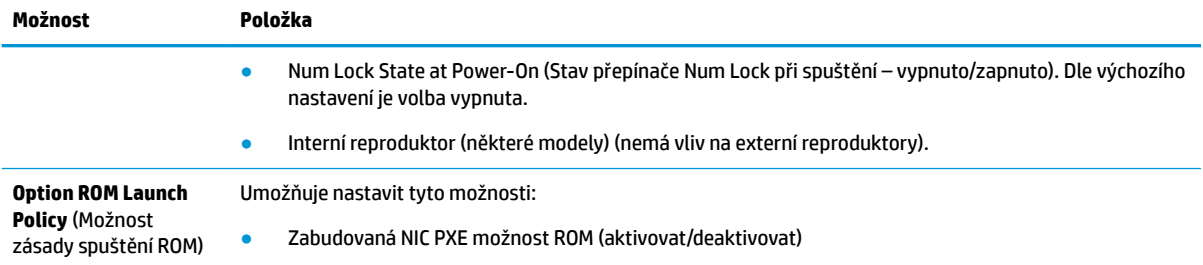

# Změnou nastavení systému BIOS z Konfigurační utility HP BIOS **(HPBCU)**

Některá nastavení systému BIOS lze změnit místně v operačním systému bez potřeby využití utility F10. Tato tabulka uvádí položky, které lze touto metodou ovládat.

Pro podrobnější informace o Konfigurační utilitě HP BIOS viz *Uživatelskou příručku konfigurační utility HP BIOS (BCU)* na www.hp.com.

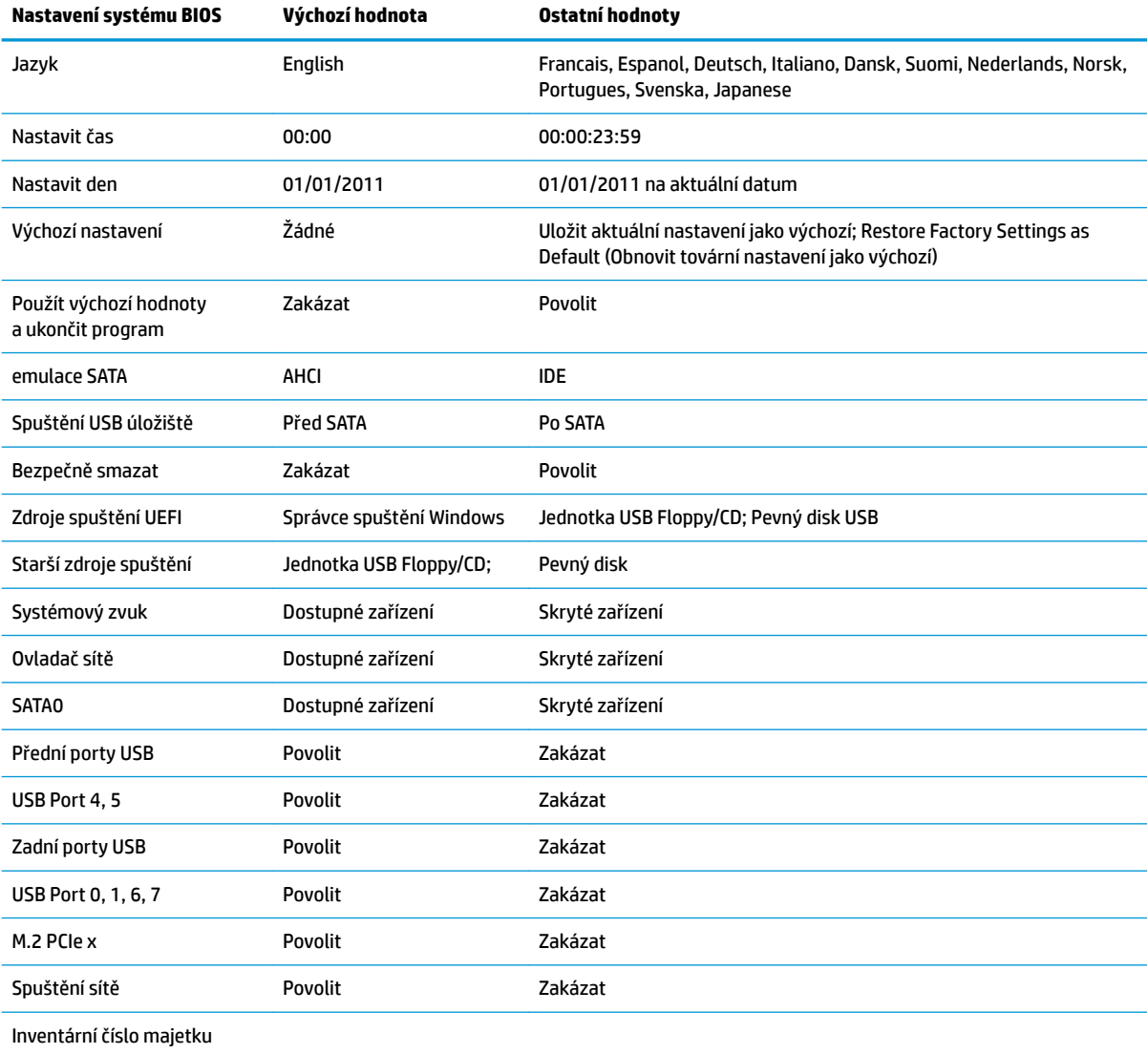

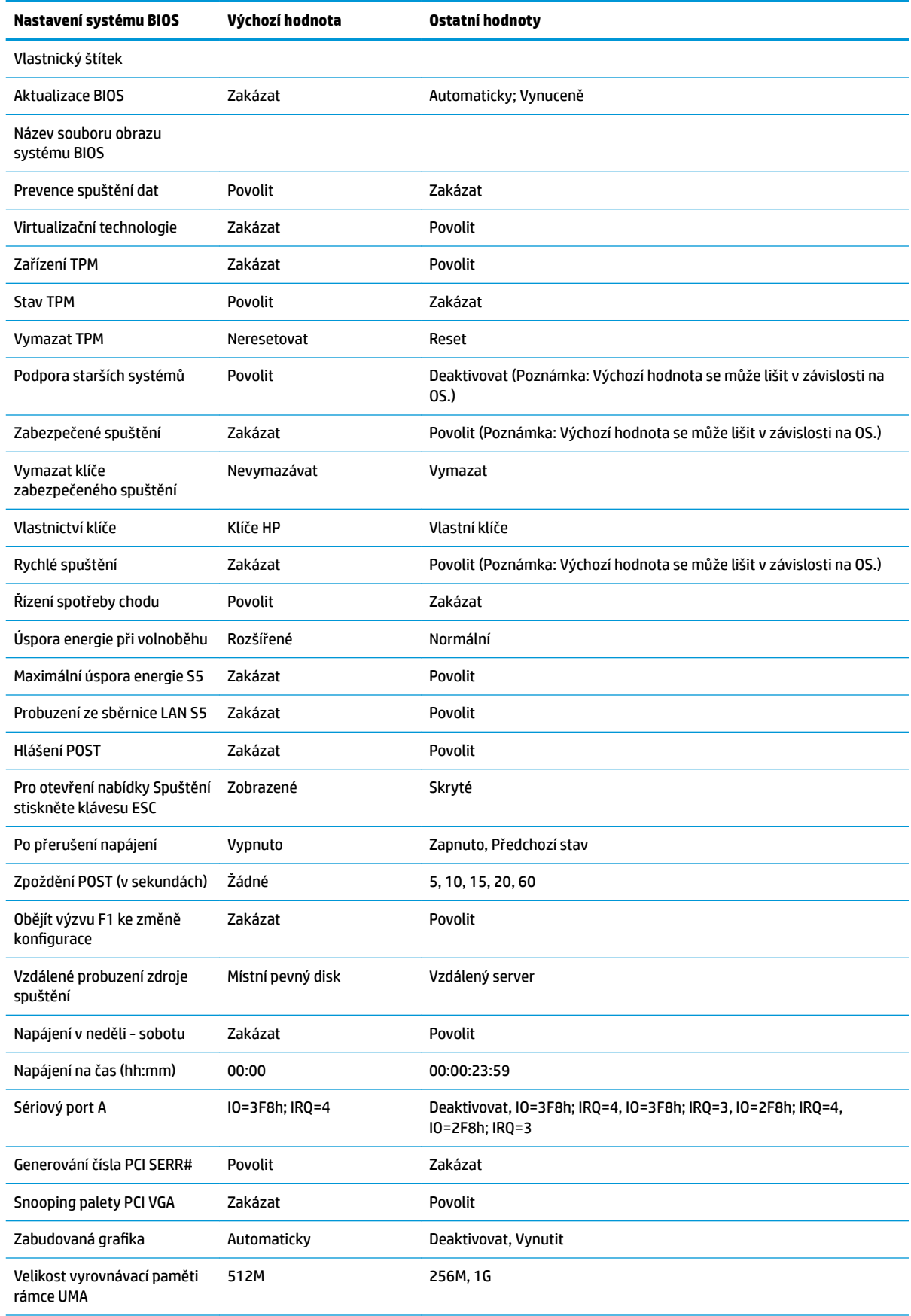

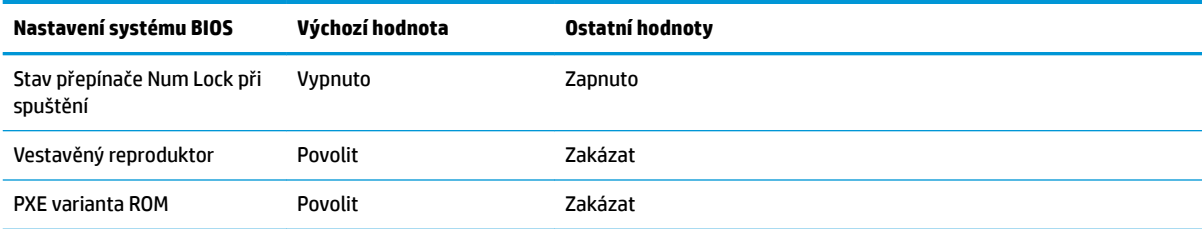

# <span id="page-39-0"></span>**Aktualizace nebo obnovení systému BIOS**

### **HP Device Manager**

Aplikaci HP Device Manager lze použít k aktualizaci systému BIOS tenkého klienta. Zákazníci mohou využít předem zabudovaný přídavný modul systému BIOS nebo mohou využít standardní balíček upgradu systému BIOS společně se souborem HP Device Manager a šablonou rejstříku. pro podrobnější informace o souboru HP Device Manager a šablonách rejstříku viz *Uživatelskou příručku HP Device Manager* na www.hp.com/go/hpdm.

### **Rychlé spuštění systému BIOS pod Windows**

K obnovení nebo upgradu systému BIOS můžete použít BIOS Flash Update SoftPaq. K dispozici je několik možností změny firmwaru systému BIOS uloženého ve vašem počítači.

Spustitelný systém BIOS je utilita navržená pro okamžité spuštění systému BIOS v prostředí Microsoft Windows. Pro zobrazení dostupných možností pro tuto utilitu spusťte spustitelný soubor v prostředí Microsoft Windows.

Spustitelný soubor systém BIOS můžete spustit bez paměťového zařízení USB. Pokud systém nemá nainstalované paměťové zařízení BIOS, aktualizace systému BIOS proběhne v prostředí Microsoft Windows a bude po něm následovat restart systému.

### **Rychlé spuštění systému BIOS v Linuxu**

Veškerá rychlá spuštění systému BIOS v rámci ThinPro 6.x a novějších využívají aktualizace systému BIOS bez nástrojů, přičemž systém BIOS se aktualizuje sám.

Pro rychlé spuštění systému BIOS pod Linuxem použijte následující poznámky:

● hptc-bios-flash *ImageName*

Připraví systému na aktualizaci systému BIOS během následujícího restartu. Tento příkaz automaticky zkopíruje soubory na správné místo a vyzve vás k restartování tenkého klienta. Tento příkaz vyžaduje, aby byla varianta aktualizace bez nástrojů v nastavení systému BIOS nastavena na volbu Automaticky. Pro nastavení volby aktualizace bez nástrojů systému BIOS můžete použít hpt-bios-cfg.

● hptc-bios-flash –h

Zobrazí se seznam možností.

### **Šifrování disku BitLocker/Měření systému BIOS**

Pokud máte ve svém systému aktivované šifrování Windows BitLocker Drive Encryption (BDE), doporučujeme před aktualizací sytsému BIOS současně pozastavit BDE. Před pozastavením BDE byste rovněž měli získat heslo pro obnovení BDE nebo kód PIN pro obnovení. Po rychlém spuštění systému BIOS můžete BDE znovu spustit.

Pro změnu o BDE zvolte možnost **Start > Ovládací panel > Šifrování disku BitLocker**, klikněte na volbu **Pozastavit ochranu** nebo **Obnovit ochranu** a následně klikněte na volbu **Ano**.

V obecnosti změní aktualizace systému BIOS hodnoty měření uložené v rejstřících konfigurace platformy (PCR) modulu zabezpečení systému. Dočasně vypněte technologie, které tyto hodnoty PCR využívají pro zajištění dobrého stavu platformy (BDE je jedním z příkladů), ještě před rychlým spuštěním systému BIOS. Po aktualizaci systému BIOS znovu funkce aktivujte a restartujte systém, abyste mohli provést nová měření.

### **Režim nouzového obnovení BootBlock**

V případě selhání aktualizace systému BIOS (například v případě výpadku napájení během aktualizace), může dojít k porušení systému BIOS. Režim nouzového obnovení BootBlock zjistí tento stav a automaticky vyhledá kompatibilní binární obra v kořenovém adresáři pevného disku a všech USB zdrojích médií. Zkopírujte binární soubor (.bin) v adresáři rychlého spuštění DOS do kořenového adresáře požadovaného paměťového zařízení a následně systém zapněte. Jakmile proces obnovení najde binární obraz, pokusí se o proces obnovení.

<span id="page-40-0"></span>Automatické obnovení pokračuje až do úspěšného obnovení systému BIOS nebo jeho aktualizace. Pokud má systém heslo nastavení systému BIOS, může se ukázat jako nezbytné použít nabídku Spuštění/podnabídku Utility pro manuální rychlé spuštění systému BIOS po zadání hesla. Někdy jsou stanovena omezení týkající se verzí systémů BIOS, které jsou povoleny k instalaci na platformě. Pokud měl systém BIOS umístěný v systému taková omezení, pak lze pro obnovení použít pouze přípustné verze systému BIOS.

# **Diagnostika a řešení problémů**

## **Indikátory**

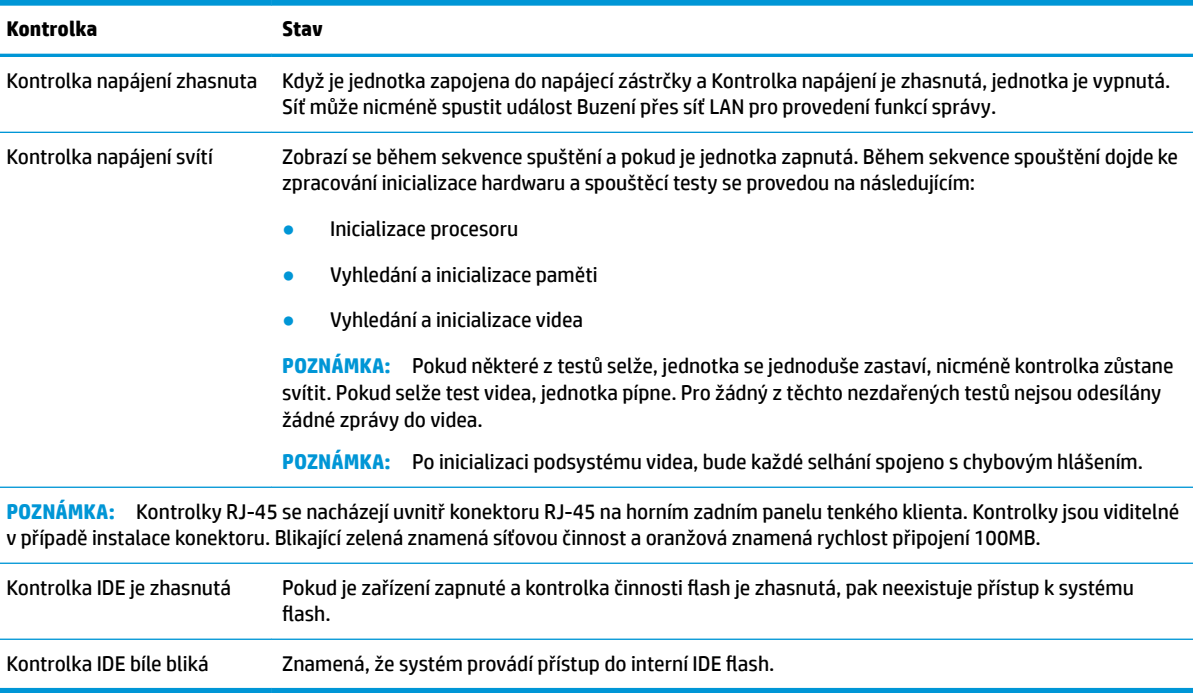

# **Probuzení prostřednictvím sítě LAN**

Probuzení prostřednictvím sítě LAN (WOL) umožňuje počítači zapnutí nebo probuzení ze spánku či hibernace síťovou zprávou. WOL můžete deaktivovat nebo aktivovat v Nastavení počítače pomocí nastavení **S5 Probuzení prostřednictvím sítě LAN**.

Pro aktivaci nebo deaktivaci WOL:

- **1.** Zapněte nebo restartujte počítač.
- **2.** když se v dolní části obrazovky zobrazí zpráva "Press the ESC key for Startup Menu" (Pro zobrazení nabídky při spuštění stiskněte klávesu ESC), stiskněte klávesu esc nebo F10.
- **POZNÁMKA:** Pokud nestisknete klávesu esc nebo F10 ve správnou chvíli, musíte počítač restartovat a znovu stisknout klávesu esc nebo F10, když kontrolka monitoru zezelená, čímž získáte přístup k utilitě.
- **3.** Pokud jste stiskli klávesu esc, stisknutím F10 vstoupíte do Nastavení počítače.
- **4.** Přejdete do části **Pokročilé > Možnosti zařízení**.
- **5.** Nastavte **S5 Probuzení prostřednictvím sítě LAN** na aktivní nebo neaktivní.
- <span id="page-41-0"></span>**6.** Stisknutím F10 veškeré změny potvrdíte.
- **7.** Vyberte volbu **Soubor** > **Uložit změny a skončit**.
- **DŮLEŽITÉ:** Nastavení **Maximální úspora energie S5** může mít vliv na funkci Probuzení prostřednictvím sítě LAN. Pokud toto nastavení aktivujete, funkce Probuzení prostřednictvím sítě LAN bude neaktivní. Toto nastavení najdete v Nastavení počítače v části **Napájení > Správa hardwaru**.

## **Sekvence zapnutí**

Po zapnutí blokovací kód rychlého spuštění inicializuje hardware do známého stavu a provede základní diagnostické testy při spuštění pro posouzení integrity hardwaru. Inicializace provede následující funkce:

- **1.** Inicializuje CPU a ovladač paměti.
- **2.** Inicializuje a nakonfiguruje veškerá zařízení PCI.
- **3.** Inicializuje video software.
- **4.** Inicializuje video do známého stavu.
- **5.** Inicializuje USB zařízení do známého stavu.
- 6. Provede diagnostiku při zapnutí. Pro podrobnější informace viz "Diagnostické testy při spuštění".
- **7.** Jednotka spustí operační systém.

## **Resetování hesel nastavení a zapnutí**

Hela pro Nastavení a Zapnutí napájení můžete resetovat následovně:

- **1.** Vypněte počítač a odpojte napájecí kabel od elektrické sítě.
- **2.** Odstraňte boční přístupový kryt a kovový boční kryt.
- **3.** Odstraňte přemostění hesla ze záhlaví systémové desky s označením PSWD/E49.
- **4.** Vyměňte kovový boční kryt a boční přístupový kryt.
- **5.** Zapojte počítač k napájení a následně počítač zapněte.
- **6.** Vypněte počítač a odpojte napájecí kabel od elektrické sítě.
- **7.** Odstraňte boční přístupový kryt a kovový boční kryt.
- **8.** Odstranit přemostění hesla.
- **9.** Vyměňte kovový boční kryt a boční přístupový kryt.

# **Diagnostické testy při zapnutí**

Diagnostika při zapnutí provede základní testy integrity hardwaru pro stanovení jeho funkčnosti a konfigurace. Pokud diagnostický test během inicializace hardwaru selže, jednotka se jednoduše vypne. Do videa se nezasílají žádná hlášení.

**<sup>2</sup> POZNÁMKA:** Můžete se pokusit jednotku znovu spustit a projít diagnostickými testy podruhé pro kontrolu prvního vypnutí.

Následující tabulka uvádí seznam testů, které jsou v jednotce prováděny.

#### <span id="page-42-0"></span>**Tabulka 2-1 Diagnostický test při zapnutí**

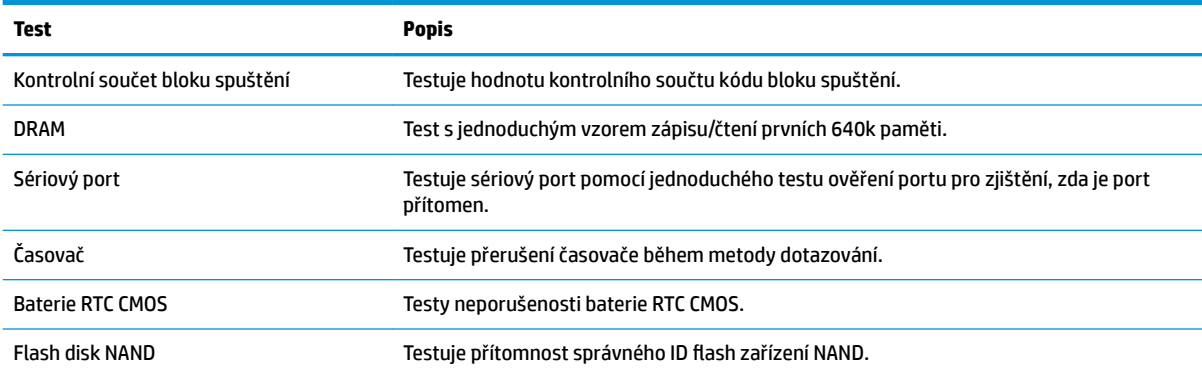

## **Vysvětlení kontrolek a zvukových signálů diagnostického předního panelu POST**

V této části jsou uvedeny kódy indikátorů na čelním panelu a zvukové kódy, se kterými se můžete setkat při provádění testu POST a s nimiž nemusí být spojen chybový kód nebo chybová zpráva.

- **VAROVÁNÍ!** Když je počítač připojen ke zdroji napájení střídavým proudem, systémová deska je vždy pod napětím. Riziko úrazu elektrickým proudem nebo popálením snížíte, odpojíte-li napájecí kabel od elektrické sítě a vyčkáte, než vnitřní součásti systému vychladnou.
- **POZNÁMKA:** Doporučené akce jsou v následující tabulce uvedeny v pořadí, ve kterém by měly být provedeny.

Ne všechny diagnostické indikátory a zvukové kódy jsou k dispozici na všech modelech.

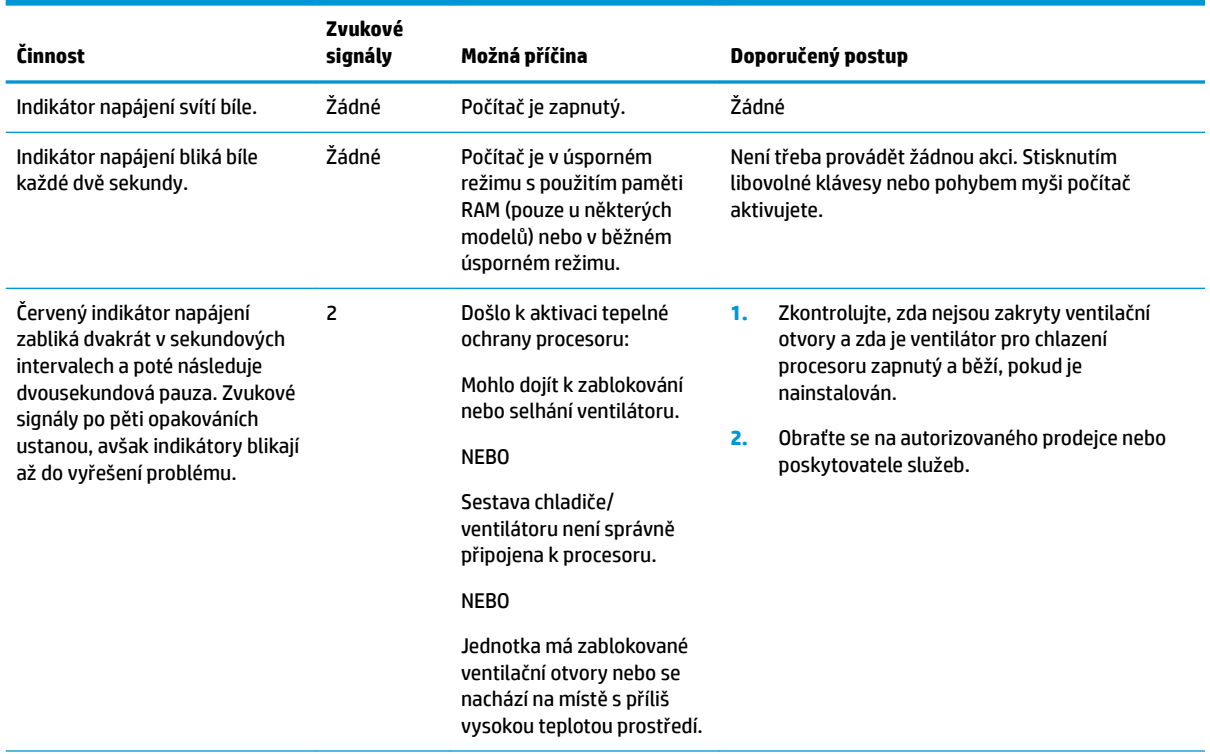

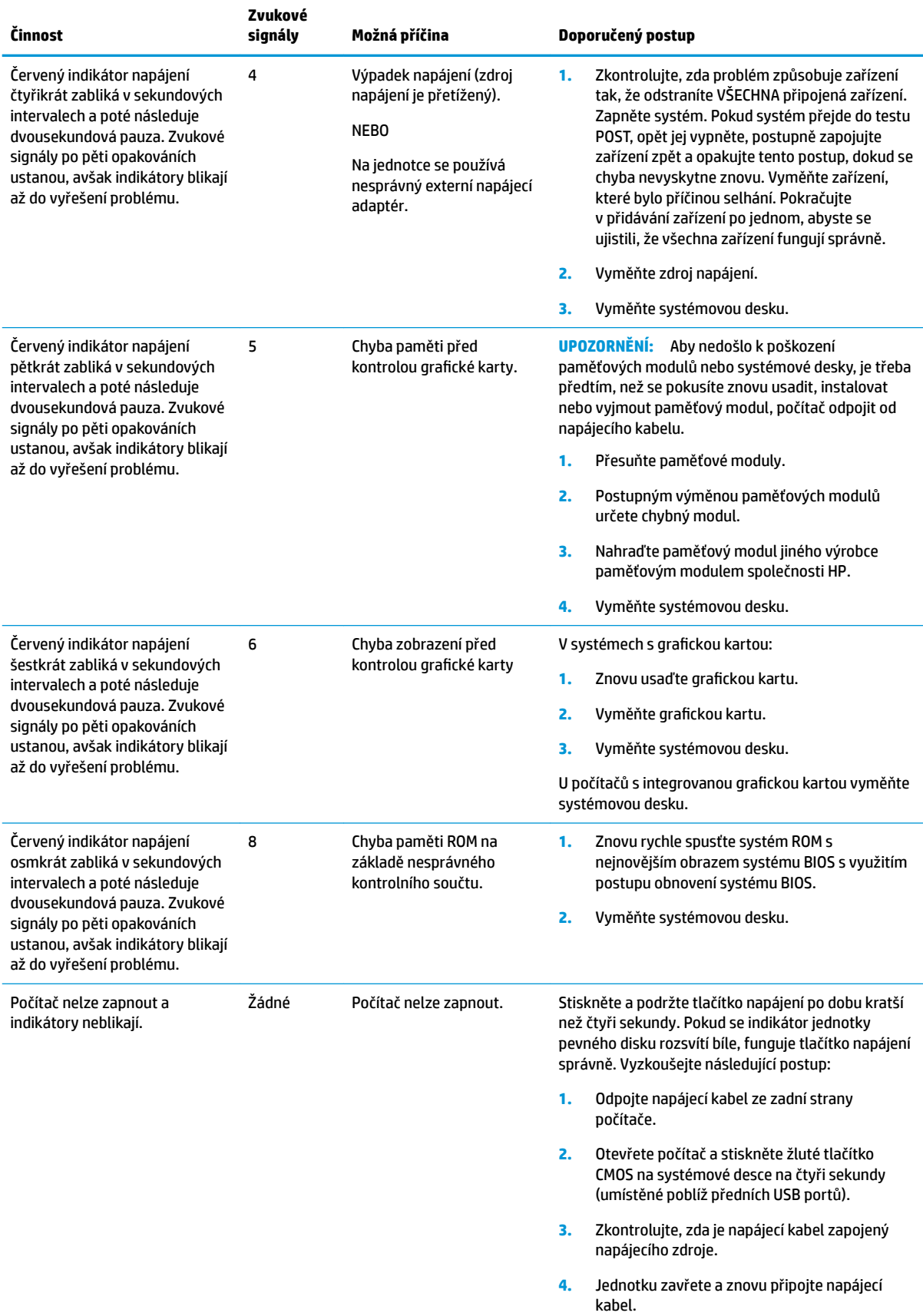

<span id="page-44-0"></span>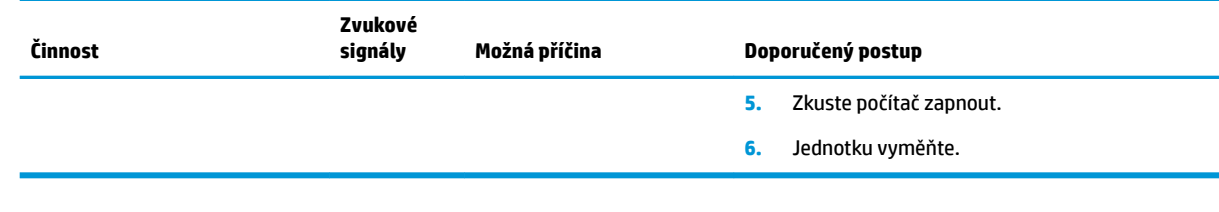

# **Řešení potíží**

## **Základy odstraňování problémù**

Pokud má tenký klient provozní problémy nebo není zapnutý, zkontrolujte následující položky.

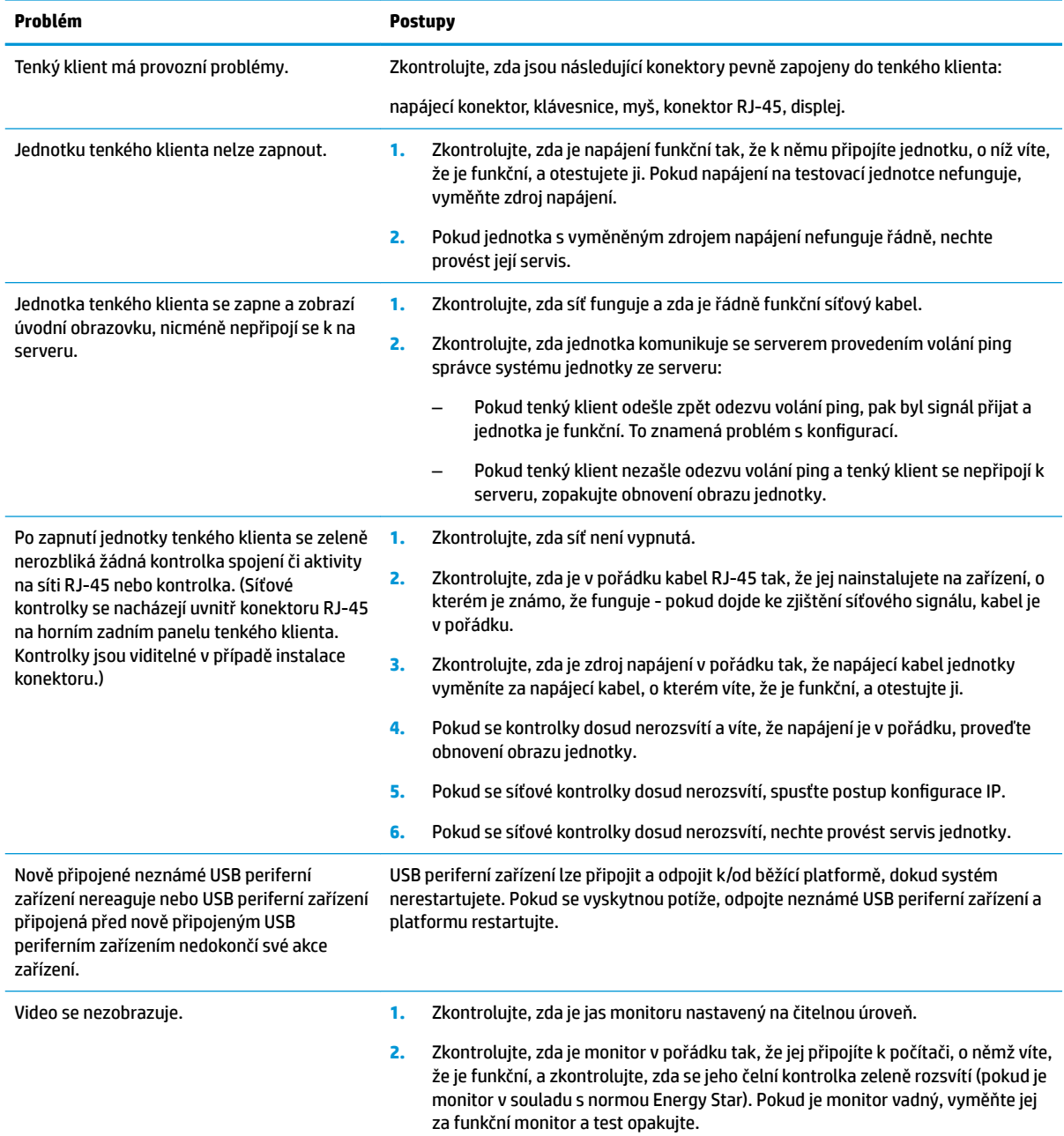

<span id="page-45-0"></span>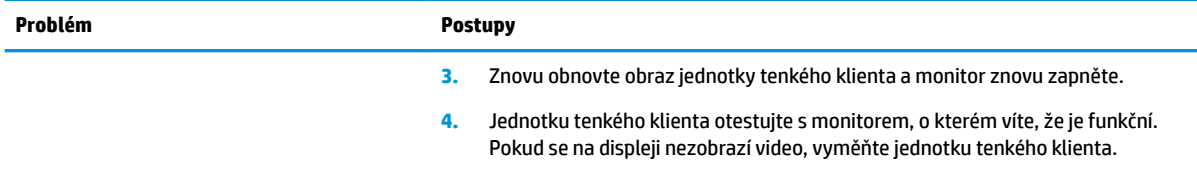

## Řešení problémů s bezdiskovou jednotkou (no-flash)

Tato část platí pouze pro ty jednotky, které nemají funkci rychlého spuštění ATA. Vzhledem k tomu, že tento model nemá žádný Ʈash disk ATA, pořadí priority spuštění je:

- USB zařízení
- **PXE**
- **1.** Pokud se jednotka spustí, na monitoru by se měly zobrazit následující informace:

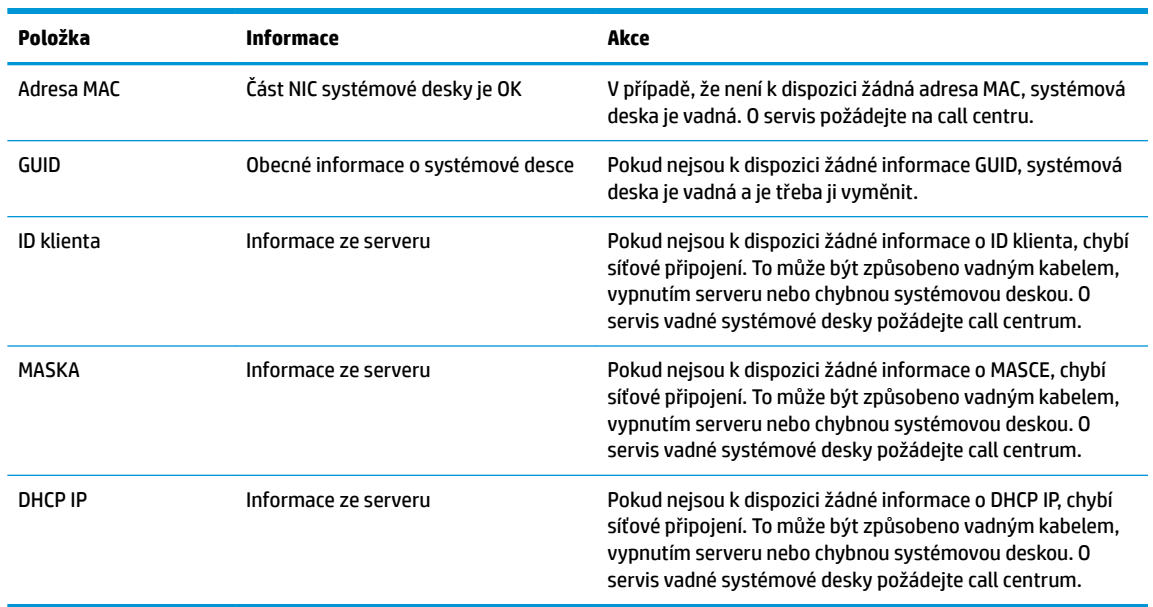

Pokud používáte prostředí Microsoft RIS PXE, přejděte do kroku 2.

Pokud používáte prostředí Linux, přejděte do kroku 3.

**2.** Pokud používáte prostředí Microsoft RIS PXE, stiskněte klávesu F12 a aktivujte spuštění síťové služby, jakmile se na obrazovce zobrazí informace DHCP IP.

Pokud se jednotka nespustí v síti, server není konfigurován pro PXE.

Pokud jste nestihli signál F12, systém se pokusí spustit flash disk ATA, který není přítomen. Na obrazovce se zobrazí hlášení: **CHYBA: Nesystémový disk nebo chyba disku. Proveďte výměnu a až budete připraveni, stiskněte libovolné tlačítko.**

Stisknutím libovolného tlačítka se znovu spustí cyklus spuštění.

**3.** Pokud používáte prostředí Linux, chybové hlášení na obrazovce se zobrazí, pokud chybí IP klienta. **CHYBA: Nesystémový disk nebo chyba disku. Proveďte výměnu a až budete připraveni, stiskněte libovolné tlačítko.**

# <span id="page-46-0"></span>**Konfigurace serveru PXE**

**POZNÁMKA:** Veškerý software PXE je podporován autorizovanými poskytovateli služeb na základě záruky nebo smlouvy o službách. Zákazníci, kteří zavolají na Středisko zákaznických služeb HP ohledně problémů s PXE a s otázkami, by měli být pro pomoc odkázání na jejich poskytovatele PXE.

Dále viz následující:

– Pro Windows Server 2008 R2: [http://technet.microsoft.com/en-us/library/7d837d88-6d8e-420c-b68f](http://technet.microsoft.com/en-us/library/7d837d88-6d8e-420c-b68f-a5b4baeb5248.aspx)[a5b4baeb5248.aspx](http://technet.microsoft.com/en-us/library/7d837d88-6d8e-420c-b68f-a5b4baeb5248.aspx)

– Pro Windows Server 2012:<http://technet.microsoft.com/en-us/library/jj648426.aspx>

Níže uveden služby musí běžet a musí běžet na různých serverech:

- **1.** Domain Name Service (DNS)
- **2.** Služby vzdálené instalace (RIS)

**POZNÁMKA:** Aktivní adresář DHCP se nevyžaduje, nicméně jeho použití doporučujeme.

# **Použítí HP ThinUpdate pro obnovení obrazu**

HP ThinUpdate vám umožňuje stažení obrazů a přídavných modulů od HP, pořizovat obraz tenkého klienta HP a vytvářet spouštěcí USB flash disky pro nasazení obrazu.

HP ThinUpdate je předem nainstalovaný na některých tenkých klientech HP a je k dispozici i jako přídavný modul na <http://www.hp.com/support>(vyhledejte model tenkého klienta a podívejte se na část **Ovladače a software** stránek podpory, kde daný model najdete).

- Funkce Stahování obrazu vám umožní stáhnout obraz z HP do místního úložiště nebo USB flash disk. Možnost USB flash disku vytváří spustitelný USB flash disk, který lze použít pro nasazení obrazu na jiné tenké klienty.
- Funkce Snímání obrazu vám umožňuje nasnímat obraz z tenkého klienta HP a uložit jej na USB flash disk, který lze pak použít pro nasazení obrazu na jiné tenké klienty.
- Funkce Stahování přídavných modulů vám umožní stáhnout přídavné moduly z HP do místního úložiště nebo USB Ʈash disk.
- Funkce Řízení USB disku vám umožňuje následující:
	- vytvořit spustitelný USB Ʈash disk ze souboru obrazu v místním úložišti
	- kopírovat soubor obrazu .ibr z USB flash disku do místního úložiště
	- obnovit uspořádání USB Ʈash disku

Spouštěcí USB flash disk můžete využít pro vytvoření HP ThinUpdate k nasazení obrazu tenkého klienta na další HP tenké klienty stejného modelu se stejným operačním systémem.

#### **Požadavky na systém**

Pokud chcete vytvořit zařízení pro obnovu pro účely opakovaného rychlého spuštění nebo obnovení obrazu softwaru na flash disku, budete potřebovat následující:

- Jednoho nebo více tenkých klientů HP.
- USH flash zařízení následující velikosti nebo větší:
- ThinPro: 8 GB
- Windows 10 IoT (pokud používáte formát USB): 32 GB
- <span id="page-47-0"></span>**<sup>2</sup> POZNÁMKA:** Případně můžete použít nástroj na počítači se systémem Windows.

Tato metoda obnovení nebude fungovat na všech USB flash zařízeních. USb flash zařízení, která se nezobrazují jako odstranitelný disk ve Windows, tuto metodu obnovení nepodporují. USB flash zařízení s více oddíly tuto metodu obnovení nepodporuje. Škála USB Ʈash zařízení dostupných na trhu se neustále mění. Ne všechna USB flash zařízení jsou testování s nástrojem vytváření obrazu tenkého klienta HP.

# **Správa zařízení**

t530 zahrnuje licenci pro aplikaci HP Device Manager a má předem nainstalovaného zástupce Device Manager. Aplikace HP Device Manager je řídicí nástroj optimalizovaný pro tenkého klienta, který se používá pro řízení celého životního cyklu tenkých klientů HP včetně Vyhledání, Správy majetku, Nasazení a Konfigurace. Pro podrobnější informace o aplikaci HP Device Manager navštivte prosím www.hp.com/go/ hpdm.

Pokud si přejete spravovat t530 s pomocí jiných nástrojů správy, jako jsou Microsoft SCCM nebo LANDesk, podrobnější informace najdete na www.hp.com/go/clientmanagement.

# **Použití nástroje HP PC Hardware Diagnostics (UEFI)**

HP PC Hardware Diagnostics je rozhraní Unified Extensible Firmware Interface (UEFI), které umožňuje spouštění diagnostických testů pro zjištění, zda hardware počítače řádně funguje. Nástroj běží mimo operační systém a může tak izolovat poruchy hardwaru od poruch, které mohou být způsobeny operačním systémem nebo jinými softwarovými součástmi.

Pokud nástroj HP PC Hardware Diagnostics (UEFI) rozpozná závadu, která vyžaduje výměnu hardwaru, vygeneruje 24místný kód ID závady. Tento ID kód lze následně předat technické podpoře jako podklad pro nápravu problému.

**<sup>2</sup> POZNÁMKA:** Pokud chcete na konvertibilním počítači spustit diagnostiku, musí být počítač v režimu notebooku a musíte použít připojenou klávesnici.

Chcete-li spustit nástroj HP PC Hardware Diagnostics (UEFI), postupujte následovně:

- **1.** Zapněte nebo restartujte počítač a poté rychle stiskněte klávesu esc.
- **2.** Stiskněte klávesu f2.

Systém BIOS prohledá tři místa pro diagnostické nástroje v následujícím pořadí:

- **a.** připojená jednotka USB
- **<sup>2</sup> POZNÁMKA:** Popis stažení nástroje HP PC Hardware Diagnostics (UEFI) na paměťové zařízení USB je uveden v části [Stažení nástroje HP PC Hardware Diagnostics \(UEFI\) na zařízení USB](#page-48-0) [na stránce 43.](#page-48-0)
- **b.** Pevný disk
- **c.** BIOS
- **3.** Když se otevře okno diagnostického nástroje, vyberte typ diagnostického testu, který chcete spustit, a poté postupujte podle pokynů na obrazovce.

**<sup>2</sup> POZNÁMKA:** Pokud chcete spuštěný diagnostický test zastavit, stiskněte klávesu esc.

## <span id="page-48-0"></span>**Stažení nástroje HP PC Hardware Diagnostics (UEFI) na zařízení USB**

**POZNÁMKA:** Pokyny pro stažení nástroje HP PC Hardware Diagnostics (UEFI) jsou pouze v angličtině, a protože nabízí pouze soubory .exe, ke stažení a vytvoření prostředí HP UEFI je třeba použít počítač se systémem Windows.

Pro stažení nástroje HP PC Hardware Diagnostics do zařízení USB jsou k dispozici dvě možnosti.

#### **Stáhnout nejnovější verzi UEFI**

- **1.** Přejděte na stránku <http://www.hp.com/go/techcenter/pcdiags>. Zobrazí se domovská stránka nástroje HP PC Diagnostics.
- **2.** V části HP PC Hardware Diagnostics vyberte odkaz **Stažení** a poté vyberte příkaz **Spustit**.

#### **Stáhnout jakoukoli verzi UEFI pro konkrétní produkt**

- **1.** Přejděte na stránku [http://www.hp.com/support.](http://www.hp.com/support)
- **2.** Vyberte možnost **Software a ovladače**.
- **3.** Zadejte název produktu nebo číslo.
- **4.** Vyberte svůj počítač a operační systém.
- **5.** Pro volbu a stažení požadované verze UEFI postupujte podle pokynů na obrazovce v části **Diagnostic**  (Diagnostika).

## **Požadavky na sadu napájecího kabelu**

Napájecí zdroje na některých počítačích mají externí vypínače. Funkce spínače volby napětí na počítači umožňuje provoz s jakýmkoliv napájecím v rozsahu 100 – 120 V nebo 220 240 V střídavého proudu. Napájecí zdroje na těchto počítačích, které mají externí vypínače napájecí, jsou vybaveny interními vypínači, které snímají příchozí napětí a automaticky se přepínají na odpovídající napětí.

Sada napájecího kabelu dodávaná s počítačem splňuje požadavky na použití platné pro zemi, ve které jste zařízení zakoupili.

Sada napájecího kabelu k použití v jiných zemích musí splňovat požadavky země, které se počítač používá.

### **Obecné požadavky**

Níže uvedené požadavky platí pro všechny země:

- **1.** Napájecí kabel musí být schválen přijatelným akreditovaným orgánem odpovědným za hodnocení v zemi instalace napájecího kabelu.
- **2.** Napájecí kabel musí být uzpůsoben přinejmenším na proud 10 A (v Japonsku pouze 7 A) a jmenovité napětí na 125 nebo 250 V střídavého napětí podle požadavků rozvodní sítě konkrétní země.
- 3. Průměr vodičů musí být minimálně 0,75 mm<sub>2</sub> nebo 18AWG a délka kabelu se musí pohybovat mezi 1,8 m (6 stop) a 3,6 m (12 stop).

Napájecí kabel by měl být veden tak, aby byla malá pravděpodobnost, že se po něm bude šlapat nebo že bude přiskřípnut. Zvláštní pozornost by měla být věnována zástrčce, elektrické zásuvce a místu, kde kabel vystupuje z produktu.

**VAROVÁNÍ!** Tento produkt nepoužívejte s poškozenou sadou napájecího kabelu. Pokud je sada napájecího kabelu jakkoliv poškozená, okamžitě ji vyměňte.

## <span id="page-49-0"></span>**Požadavky na napájecí kabel pro Japonsko**

Pro použití v Japonsku používejte pouze napájecí kabel dodaný s tímto výrobkem.

**UPOZORNĚNÍ:** Napájecí kabel dodaný s tímto výrobkem nepoužívejte s žádnými jinými výrobky.

## **Požadavky konkrétní země**

Další požadavky specifické pro konkrétní země jsou uvedeny v závorce a vysvětleny níže.

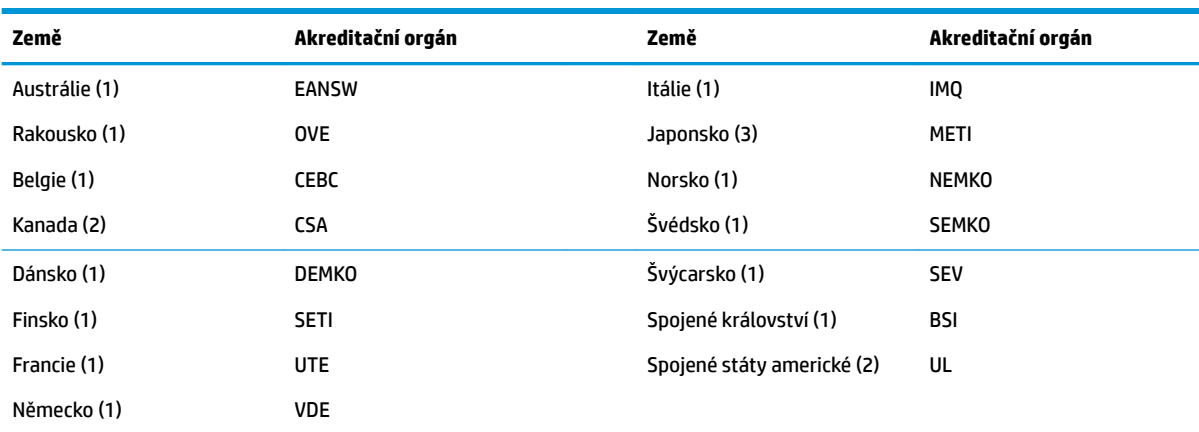

1. Pružný kabel musí být typu HO5VV-F, 3vodičový, s velikostí vodiče 0,75 mm<sub>2</sub>. Doplňky sady napájecího kabelu (spojovací konektor a přípojka k síti) musí být označeny certifikační značkou orgánu odpovědného za hodnocení v zemi používání.

**2.** Pružný kabel musí být typu SVT nebo ekvivalentní, č. 18 AWG, 3vodičový. Síťová zásuvka musí být dvoukolíkového uzemněného typu s konfigurací NEMA 5-15P (15 A, 125 V) nebo NEMA 6-15P (15 A, 250 V).

3. Spojovací konektor, pružný kabel a nástěnná zásuvka musí být označeny značkou "T" a registračním číslem v souladu s japonským zákonem Dentori. Pružný kabel musí být typu VCT nebo VCTF, 3vodičový, s velikostí vodiče 0,75 mm<sub>2</sub>. Nástěnná zásuvka musí být dvoukolíkového typu s uzemněním typu s konfigurací v souladu s japonskou průmyslovou normou C8303 (7 A, 125 V).

# <span id="page-50-0"></span>**Prohlášení o volatilitě**

Tencí klienti mají obvykle tři typy paměťových zařízení, a to paměť RAM, paměť ROM a flash paměťová zařízení. Data uložená na paměťovém zařízení RAM budou ztraceny, jakmile bude zařízení odpojeno od napájení. Zařízení paměti RAM lze napájet ze sítě, pomocnými obvody nebo baterií (stavy napájení jsou vysvětleny níže). Proto i v případě, že není připojená v síťovému střídavému napájení, některá zařízení paměti RAM lze napájet z baterie. Data uložená v paměti ROM nebo na flash paměťovém zařízení uchovají svá data i v případě vypnutí napájení zařízení. Výrobci flash paměťových zařízení obvykle stanovují časovou lhůtu (v řádu deseti let) pro uchování dat.

Definice stavů napájení:

**Napájení ze sítě:** Napájení je k dispozici při zapnutí jednotky.

**Pomocné nebo pohotovostní napájení:** Napájení k dispozici, pokud je jednotka vypnuta pokud je napájecí připojeno k aktivní síťové střídavé zásuvce.

Napájení z baterie: Napájení z knoflíkové baterie v systémech tenkých klientů.

Níže uvedená tabulka uvádí seznam dostupných paměťových zařízení a jejich typy podle modelů. Upozorňujeme, že systémy tenkých klientů nepoužívají tradiční pevné disky a pohybujícími se díly. Místo toho využívají flash paměťová zařízení s rozhraním front-end IDE/SATA. proto je rozhraní operačních systémů s těmito flash zařízeními podobné běžným diskům IDE/SATA. Tato flash zařízení IDE/SATA obsahují obraz operačního systému. Na flash zařízení smí zapisovat pouze správce. Pro formátování flash zařízení a vymazání dat na nich umístěných se vyžaduje speciální softwarový nástroj.

Níže uvádíme seznam kroků, které je třeba podniknout pro aktualizaci systému BIOS a jeho použití pro nastavení systému BIOS do výchozího továrního nastavení.

- **1.** Stáhněte si nejnovější systém BIOS pro váš model z webových stránek HP.
- **2.** Postupujte dle pokynů pro rychlé spuštění systému BIOS, které najdete na webových stránkách.
- **3.** Restartujte systém a během zapínání systému (po úvodní stránce HP, pokud se zobrazí) stiskněte klávesu F10 pro vstup na stránky nastavení systému BIOS.
- **4.** Pokud jsou nastaveny Štítek vlastnictví nebo Inventární štítek, manuálně je vymažte v části **Zabezpečení > Systémová ID**.
- **5.** Vyberte možnost **Soubor > Uložit změny a skončit**.
- **6.** Chcete-li vymyzat hesla pro Nastavení nebo Zapnutí, jsou-li nastavena, a vymazat všechna ostatní nastavení, vypněte počítač a vytáhněte napájecí kabel a kryt počítače.
- **7.** Vyhledejte (modro/zelený) dvoukolíkový jistič hesla na hlavě E49 (označené PSWD) a odstraňte jej.
- **8.** Odstraňte napájecí kabel, vyčkejte několik sekund, dokud se nerozptýlí zbytková energie, a následně stiskněte tlačítko vymazání CMOS. (Jedná se obvykle o žluté tlačítko označené CMOS).
- **9.** Nasaďte znovu kryt a nainstalujte napájecí kabel a počítač zapněte. Hesla jsou nyní vymazána a veškerá ostatní uživatelem nastavitelná nastavení nevolatilní paměti jsou resetována do výchozího továrenského nastavení.
- **10.** Znovu vstupte do utility nastavení F10.
- **11.** Vyberte možnost **Soubor > Obnovit výchozí nastavení > Obnovit továrenské nastavení jako výchozí**. Tím se výhozí nastavení nastaví zpět na továrenské nastavení.
- **12.** Vyberte možnost **Soubor > Použít výchozí nastavení a ukončit**.
- **13.** Vypněte počítač, vytáhněte napájecí kabel a následně znovu zasuňte (modro/zelený) jistič zpět do hlavy E49. Nasaďte kryt a zasuňte napájecí kabel počítače.

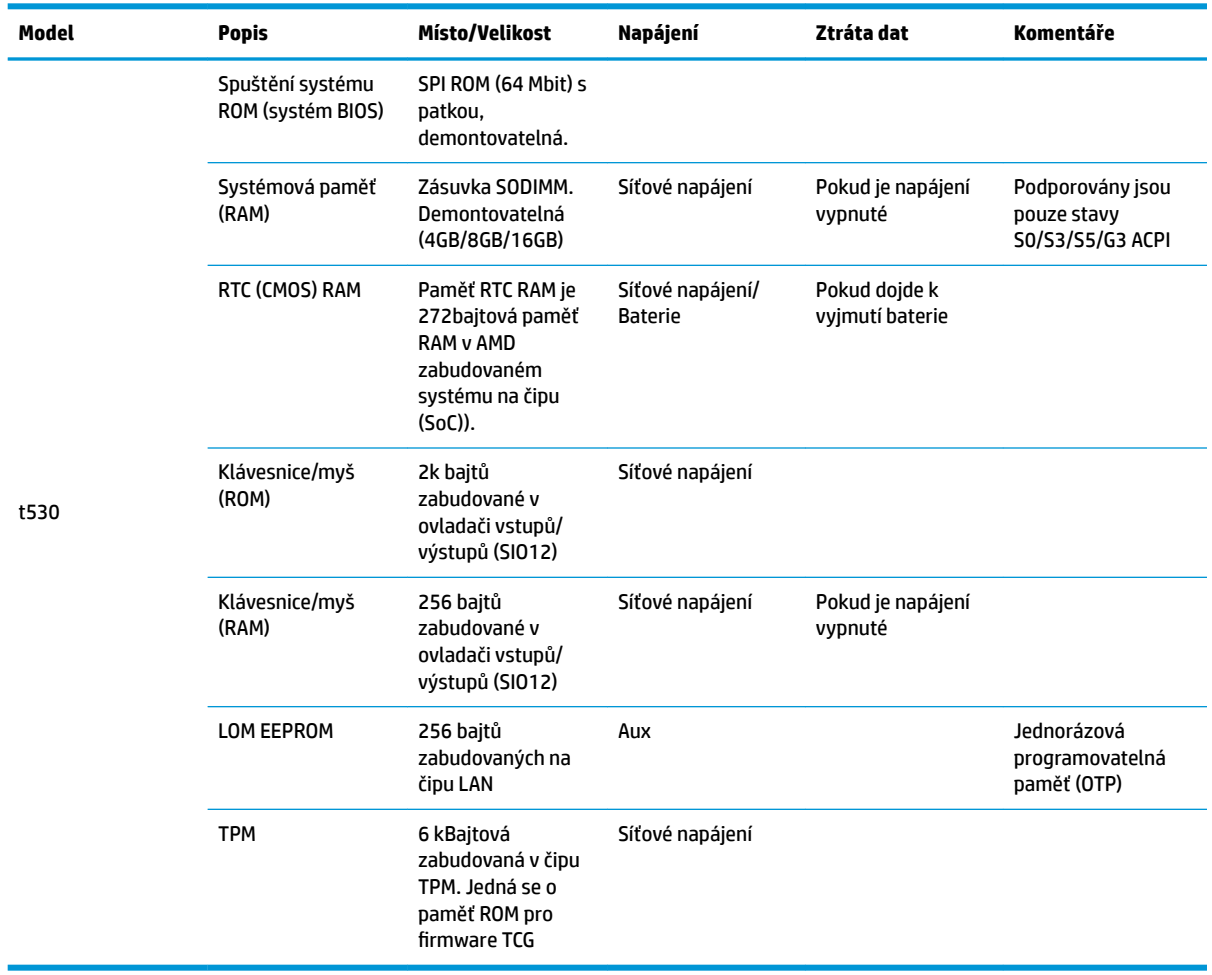

Informace uvedené v tomto textu mohou být bez předchozího upozornění změněny.

Veškeré záruky poskytované na produkty a služby společnosti HP jsou popsány v prohlášení o záruce přiloženém ke každému výrobku či službě. Žádné informace obsažené v tomto textu nelze považovat za rozšíření těchto záruk. Společnost HP nenese zodpovědnost za technické nebo redakční chyby, ani za opomenutí vyskytující se v tomto dokumentu.

Potřebujete-li další informace nebo pomoc, obraťte se na Jamese Smallse na čísle 281-927-7489.

# <span id="page-52-0"></span>**Technické údaje**

Nejnovější technické údaje nebo další technické údaje o tenkém klientovi najdete na adrese [http://www.hp.com/go/quickspecs/,](http://www.hp.com/go/quickspecs/) kde můžete vyhledat konkrétní model tenkého klienta a jeho údaje QuickSpecs.

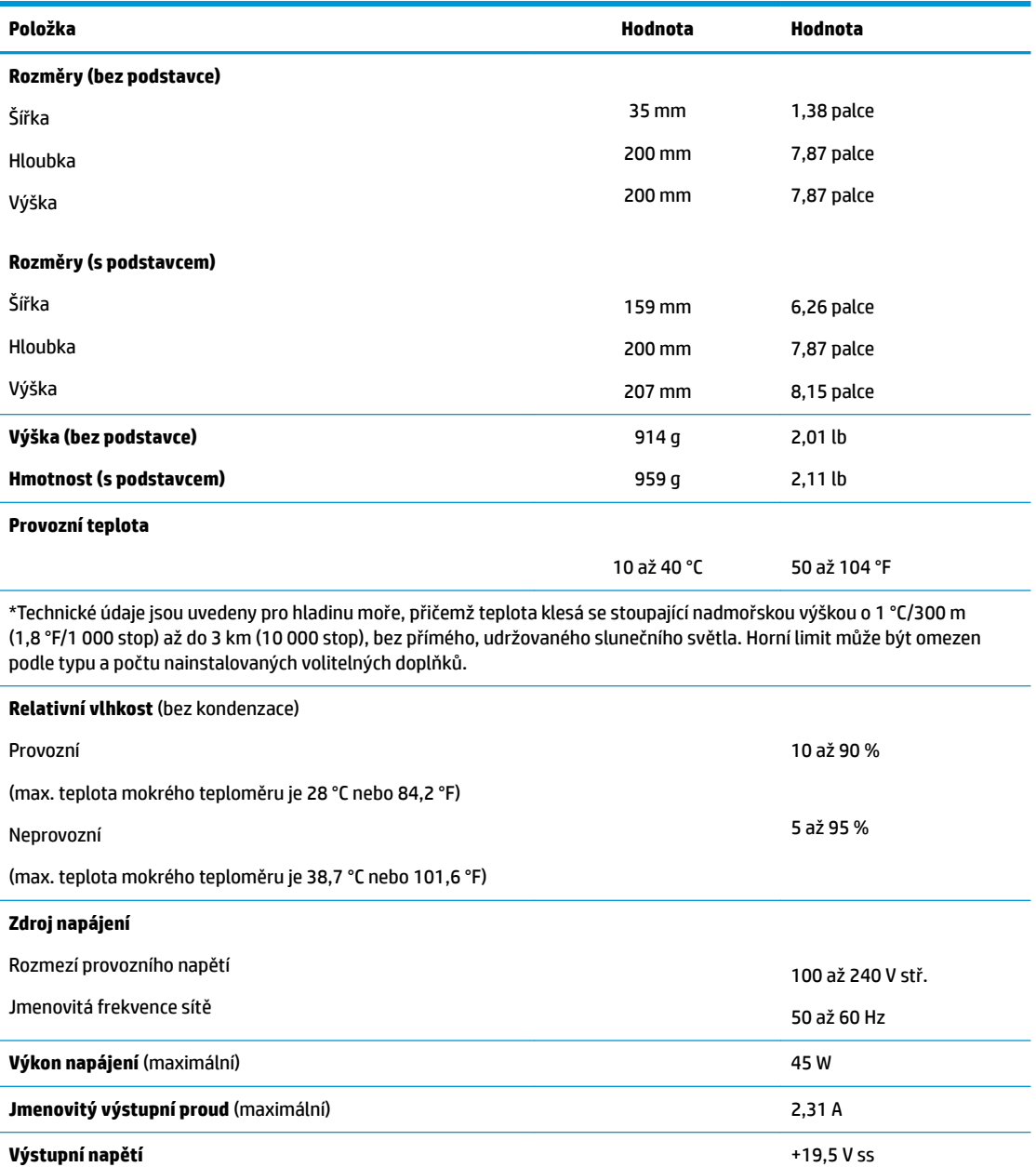

# <span id="page-53-0"></span>**A Elektrostatický výboj**

Výboj statické elektřiny z prstu nebo jiného vodiče může poškodit systémové desky a další zařízení citlivá na statickou elektřinu. Tento typ poškození může snížit očekávanou životnost zařízení.

# **Ochrana proti poškození elektrostatickým výbojem**

Poškození elektrostatickým výbojem můžete zabránit následujícími opatřeními:

- Přenášejte a přechovávejte produkty v antistatických obalech. Zabráníte tak přímému kontaktu.
- Přechovávejte části citlivé na statickou elektřinu v původních obalech, dokud nedojde k jejich umístění do pracovních stanic zbavených elektrostatického náboje.
- Než součásti vyjmete z obalu, položte je na uzemněnou plochu.
- Nedotýkejte se kolíků, vodičů nebo elektrických obvodů.
- Když se dotýkáte součásti nebo zařízení citlivého na statickou elektřinu, buďte vždy řádně uzemněni.

## **Metody uzemnění**

Existuje několik metod uzemnění. Při manipulaci se součástmi citlivými na statickou elektřinu nebo při jejich instalaci použijte některou z následujících metod nebo jejich kombinaci:

- Používejte řemínek na ruku připojený zemnicím lankem k uzemněné skříni tenkého klienta. Řemínky na ruku jsou pružné řemínky, jejichž zemnicí kabely mají odpor 1 megaohm +/- 10 %. V zájmu řádného uzemnění by měl řemínek těsně přiléhat ke kůži.
- Vestoje používejte zemnicí pásky na patu, na špičku nebo na obuv. Pokud stojíte na vodivé podlaze nebo antistatické podložce, noste pásky na obou nohou.
- Používejte vodivé servisní nástroje.
- Používejte přenosnou servisní sadu se skládací antistatickou pracovní podložkou.

Pokud nemáte k dispozici žádné z uvedených zařízení pro řádné uzemnění, obraťte se na autorizovaného prodejce nebo poskytovatele služeb HP.

**POZNÁMKA:** Další informace o statické elektřině získáte u autorizovaného prodejce nebo poskytovatele služeb HP.

# <span id="page-54-0"></span>**B Informace o expedici**

# **Příprava k expedici**

Při přípravě na expedici tenkého klienta se řiďte těmito pokyny:

- **1.** Vypněte tenkého klienta a externí zařízení.
- **2.** Odpojte napájecí kabel střídavého proudu ze zásuvky střídavého proudu a poté od tenkého klienta.
- **3.** Odpojte součásti systému a externí zařízení od příslušných zdrojů napájení a poté od tenkého klienta.
- **4.** Zabalte součásti systému a externí zařízení do původních obalů nebo podobných obalů s dostatkem ochranného obalového materiálu.
- **<sup>2</sup> POZNÁMKA:** Informace o neprovozních rozmezích prostředí naleznete na stránce [http://www.hp.com/go/quickspecs.](http://www.hp.com/go/quickspecs)

# **Důležité informace o servisních opravách**

V každém případě před vrácením tenkého klienta společnosti HP kvůli opravě nebo výměně vyjměte a zabezpečte všechny externí volitelné doplňky.

V zemích, které podporují zákaznické zasílání produktů na opravu poštou a vrácení stejné jednotky zákazníkovi, vynaloží společnost HP maximální úsilí k vrácení opravené jednotky se stejnými vestavěnými paměťovými moduly a moduly jednotek Ʈash, se kterými byly odeslány.

V zemích, které nepodporují zákaznické zasílání produktů na opravu poštou a vrácení stejné jednotky zákazníkovi, musí být vyjmuty a zabezpečeny kromě externích doplňků také všechny vestavěné volitelné doplňky. Tenký klient by měl být před vrácením společnosti HP kvůli opravě obnoven do **původní konfigurace.** 

# <span id="page-55-0"></span>**C Přístupnost**

Společnost HP navrhuje, vydává a prodává produkty a služby, které může používat kdokoli, včetně lidé s postiženími, a to jak samostatně nebo s příslušnými zařízeními usnadnění přístupu.

# **Podporované technologie usnadnění přístupu**

Produkty HP podporují širokou škálu technologií usnadnění přístupu operačního systému a mohou být nakonfigurovány pro práci s dalšími technologiemi usnadnění přístupu. Pro získání dalších informací o funkcích usnadnění přístupu použijte funkci hledání na svém zařízení.

**POZNÁMKA:** Pro další informace o konkrétních produktech technologií usnadnění přístupu kontaktujte zákaznickou podporu tohoto produktu.

# **Kontaktování podpory**

My dostupnost našich produktů a služeb neustále vylepšujeme, a zpětnou vazbu od uživatelů uvítáme. Máteli s některým z produktů problém, nebo pokud nám chcete něco sdělit o funkcích usnadnění přístupu, které vám pomohly, kontaktujte nás od pondělí do pátku, od 6.00 do 21.00 horského času, na čísle (888) 259-5707. Pokud jste neslyšící nebo nedoslýchaví a používáte TRS/VRS/WebCapTel, se žádostmi o technickou podporu nebo pokud máte dotazy k usnadnění přístupu, kontaktujte nás telefonicky od pondělí do pátku, od 6.00 do 21.00 horského času na čísle (877) 656-7058.

# <span id="page-56-0"></span>**Rejstřík**

### **A**

Aktualizace systému BIOS [34](#page-39-0)

### **B**

baterie, výměna [20](#page-25-0) bezpečnostní kabel, instalace [6](#page-11-0) běžná péče o počítač [14](#page-19-0) BIOS aktualizace [34](#page-39-0) blikání indikátorů [37](#page-42-0)

### **D**

deaktivace/aktivace Probuzení prostřednictvím sítě LAN (WOL) [35](#page-40-0) diagnostické testy při zapnutí [36](#page-41-0) diagnostika a řešení potíží [35](#page-40-0)

### **E**

elektrostatický výboj [48](#page-53-0)

### **H**

hesla [36](#page-41-0) HP PC Hardware Diagnostics (UEFI) použití [42](#page-47-0) HP ThinUpdate [41](#page-46-0)

### **CH**

chyba kódy [37](#page-42-0)

### **I**

Indikátory [35](#page-40-0) blikání indikátoru napájení [37](#page-42-0) instalace bezpečnostní kabel [6](#page-11-0) Rychloupínací konzole HP Quick Release [7](#page-12-0) tenký klient na rychloupínací konzole HP Quick Release [7](#page-12-0)

### **J**

jednotka USB flash, vyjmutí [49](#page-54-0) jmenovitý výstupní proud [47](#page-52-0)

### **K**

konfigurace serveru PXE [41](#page-46-0) Konfigurační utilita HP BIOS (HPBCU) [31](#page-36-0) kryt počítače nasazení [17](#page-22-0) vyjmutí [15](#page-20-0)

### **M**

metody uzemnění [48](#page-53-0) modul úložiště, výměna [19](#page-24-0) modul úložiště M.2, vyjmutí [49](#page-54-0) modul úložiště M.2, výměna [19](#page-24-0) montážní možnosti na spodní stranu stolu [10](#page-15-0) na stěnu [10](#page-15-0) na zadní stranu podstavce monitoru [10](#page-15-0) možnosti [1,](#page-6-0) [6](#page-11-0)

### **N**

Nabídka Advanced (Další nastavení) [30](#page-35-0) Nabídka File (Soubor) [26](#page-31-0) Nabídka Power (Napájení) [29](#page-34-0) Nabídka Security (Zabezpečení) [28](#page-33-0) Nabídka Storage (Úložiště) [27](#page-32-0) nasazení baterie [20](#page-25-0) kryt počítače [17](#page-22-0) modul úložiště [19](#page-24-0) modul úložiště M.2 [19](#page-24-0) Nastavení počítače - nabídka Advanced (Další nastavení) [30](#page-35-0) Nastavení počítače - nabídka File (Soubor) [26](#page-31-0) Nastavení počítače - nabídka Power (Napájení) [29](#page-34-0) Nastavení počítače - nabídka Security (Zabezpečení) [28](#page-33-0) Nastavení počítače - nabídka Storage (Úložiště) [27](#page-32-0) Nastavení systému BIOS [24](#page-29-0)

nepodporovaná umístění pod monitorem [13](#page-18-0) v zásuvce [13](#page-18-0)

### **O**

ochrana proti poškození elektrostatickým výbojem [48](#page-53-0) orientace, vodorovná [12](#page-17-0)

### **P**

paměť, upgradování [22](#page-27-0) podpora, kontaktování [50](#page-55-0) podporovaná orientace vodorovná [12](#page-17-0) podporované montážní možnosti [10](#page-15-0) podporované technologie usnadnění přístupu [50](#page-55-0) podporované umístění pod podstavcem monitoru [12](#page-17-0) podstavec, připevnění [4](#page-9-0) podstavec tower [4](#page-9-0) pokyny pro instalaci [3,](#page-8-0) [14](#page-19-0) použítí HP ThinUpdate pro obnovení obrazu [41](#page-46-0) Požadavky na napájecí kabel pro Japonsko [44](#page-49-0) požadavky na sadu napájecího kabelu [43](#page-48-0) podle země [44](#page-49-0) požadavky na sadu napájecího kabelu země [44](#page-49-0) Probuzení prostřednictvím sítě LAN (WOL) [35](#page-40-0) Program Computer Setup (F10) [24](#page-29-0) Prohlášení o volatilitě [45](#page-50-0) připojení napájecího kabelu střídavého proudu [6](#page-11-0) příprava k expedici [49](#page-54-0) přístupnost [50](#page-55-0)

### **R**

recyklace [21](#page-26-0) resetování hesel [36](#page-41-0) rozměry [47](#page-52-0)

Rychloupínací konzola Quick Release [7](#page-12-0) Rychloupínací konzole HP Quick Release [7](#page-12-0)

### **Ř**

řešení potíží [24](#page-29-0), [39](#page-44-0) řešení problémů s bezdiskovou jednotkou [40](#page-45-0)

### **S**

sekvence zapnutí [36](#page-41-0) server PXE [41](#page-46-0) servisní oprava [49](#page-54-0) součásti [2](#page-7-0) vnitřní [18](#page-23-0)

### **T**

technické údaje hardware [47](#page-52-0) jmenovitý výstupní proud [47](#page-52-0) relativní vlhkost [47](#page-52-0) rozměry [47](#page-52-0) tenký klient [47](#page-52-0) teplota [47](#page-52-0) vlhkost [47](#page-52-0) výkon napájení [47](#page-52-0) zdroj napájení [47](#page-52-0) technické údaje o hardwaru [47](#page-52-0) technické údaje o relativní vlhkosti [47](#page-52-0) technické údaje o teplotě [47](#page-52-0) technické údaje o výkonu napájení [47](#page-52-0) technické údaje o zdroji napájení [47](#page-52-0) technické údaje vlhkosti [47](#page-52-0)

### **U**

umístění sériového čísla [2](#page-7-0) upgradování systémové paměti [22](#page-27-0) upozornění instalace paměťových modulů [22](#page-27-0) orientace tenkého klienta [12](#page-17-0) připevnění podstavce [4](#page-9-0) Rychloupínací konzole HP Quick Release [9](#page-14-0) statická elektřina [3,](#page-8-0) [14](#page-19-0) umístění tenkého klienta [13](#page-18-0) úraz elektrickým proudem [3](#page-8-0), [14](#page-19-0), [15,](#page-20-0) [22](#page-27-0)

větrání [13](#page-18-0) vyjmutí baterie [20](#page-25-0) zajištění napájecího kabelu [6](#page-11-0)

## **V**

varování popálení [3,](#page-8-0) [14](#page-19-0), [19](#page-24-0), [20,](#page-25-0) [22](#page-27-0) úraz elektrickým proudem [3](#page-8-0), [14,](#page-19-0) [15,](#page-20-0) [20](#page-25-0) zásuvky řadiče síťového rozhraní [3,](#page-8-0) [14](#page-19-0) zemnicí kolík [3,](#page-8-0) [14](#page-19-0) vnitřní součásti [18](#page-23-0) vyjmutí baterie [20](#page-25-0) Disk USB flash [49](#page-54-0) kryt počítače [15](#page-20-0) modul úložiště M.2 [49](#page-54-0)

### **W**

weby HP [1](#page-6-0)

### **Z**

základy odstraňování problémù [39](#page-44-0) změna nastavení systému BIOS [31](#page-36-0) zvukové kódy [37](#page-42-0) zvukové signály [37](#page-42-0)